# Introduction to Python

Simon Andrews, Steven Wingett simon.andrews@babraham.ac.uk @simon\_andrews v2024-01

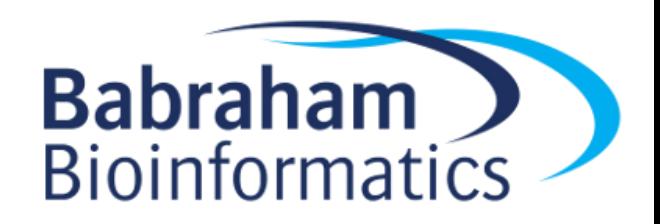

# Setting up a Python Environment

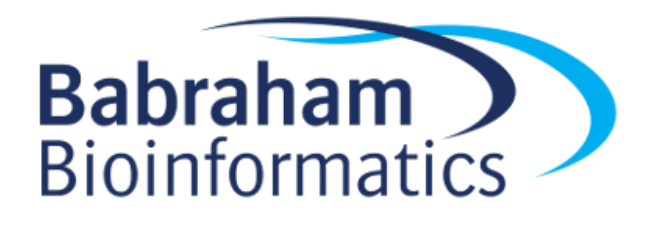

### Python is a 'scripting' language

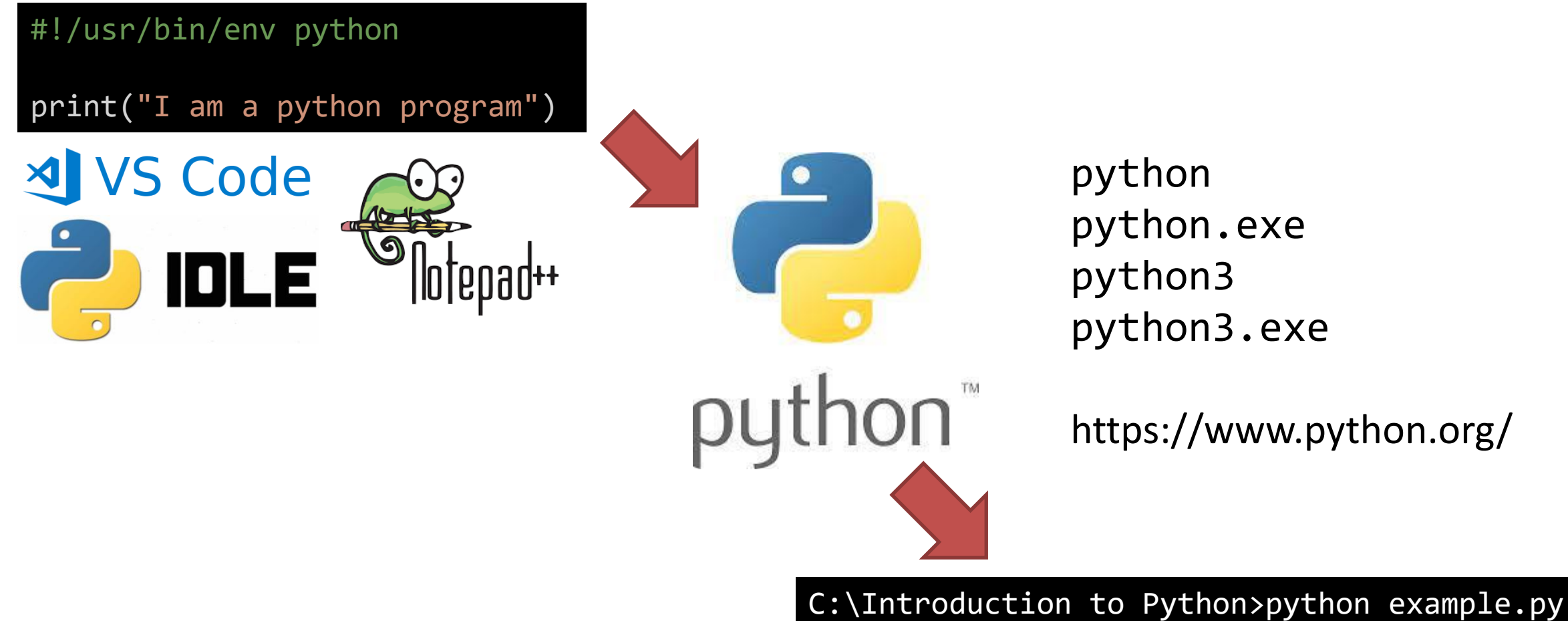

I am a python program

## Different environments for writing python

#!/usr/bin/env python

print("I am a python program")

**Scripted:** code in text file, output in console

```
C:\Users\andrewss\>python 
Python 3.9.1 (tags/v3.9.1:1e5d33e, Dec 7 2020, 
17:08:21) [MSC v.1927 64 bit (AMD64)] on win32
Type "help", "copyright", "credits" or 
"license" for more information.
\rightarrow>>> print("I am an interactive session")
I am an interactive session
\rightarrow >>>
```
### $\{\}$ This is a jupyter notebook it mixes code, commentary and output. It's good for analysis, but not for writing programs. [3] D PI MI print("I am a notebook") I am a notebook

**Notebook:** code, commentary and output in a single file

**Interactive:** code and output in console

## Using VSCode to write a python script

- Install VSCode
- Install Python interpreter
- Open VSCode
	- $-$  File > New File Select a Language to get started.
	- Select Python

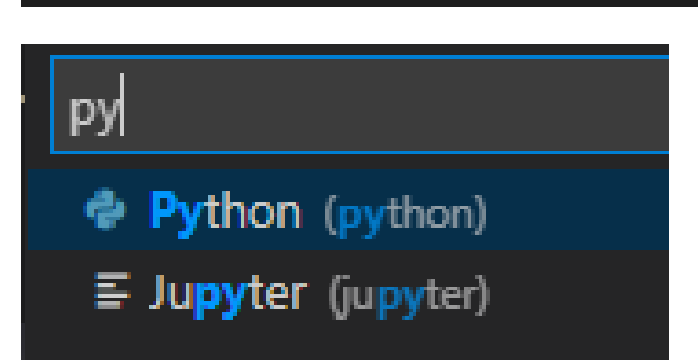

- File > SaveAs
	- Use a .py extension

## Your first python program

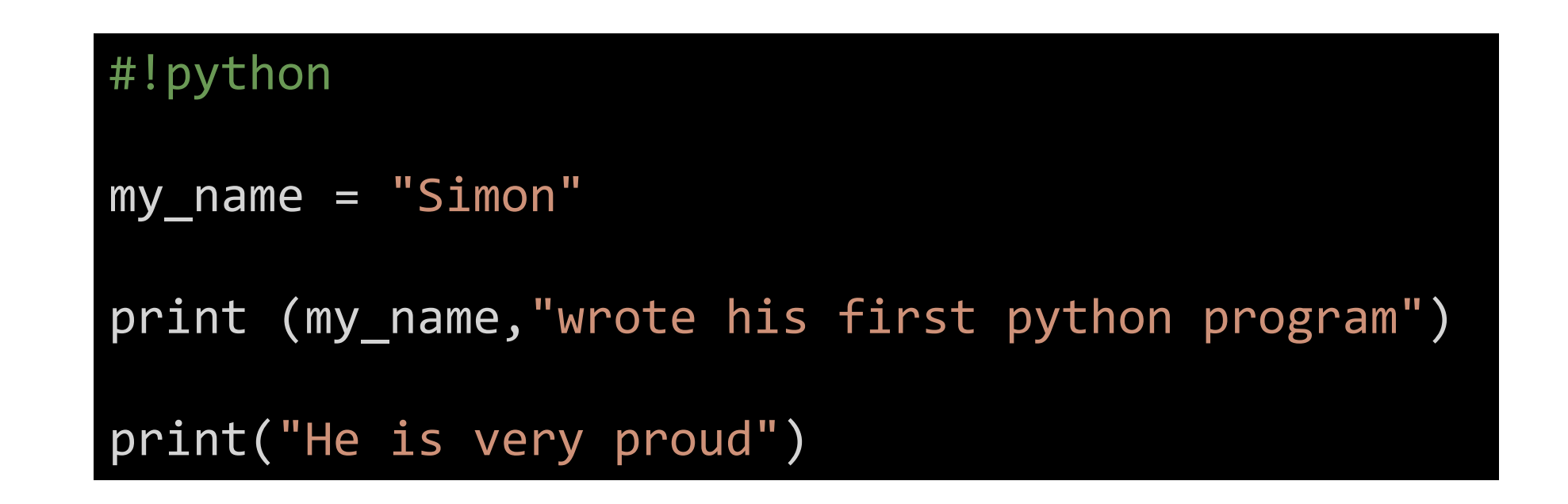

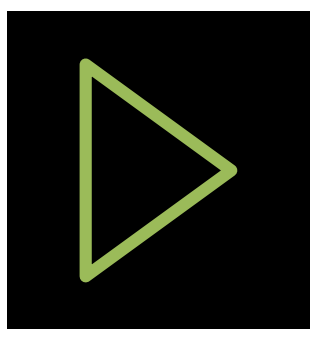

C:\>"C:/Program Files/Python39/python.exe" "c:/Introduction to Python/first\_program.py" Simon wrote his first python program He is very proud

### Python script basics

Where to find an interpreter

Comments use #

Series of python 'statements'. One per line (generally). These are executed in order, from the top of the file to the bottom.

Your program finishes at the end of the file

```
#!python
# Create a variable with my name in it
my name = "Simon"
print (my_name,"wrote his first python program")
print ("He is very proud")
```
### Your turn..

• Copy the program below into VSCode and get it to run.

```
#!python
my_name = "Simon"
print (my_name,"wrote his first python program")
print("He is very proud")
```
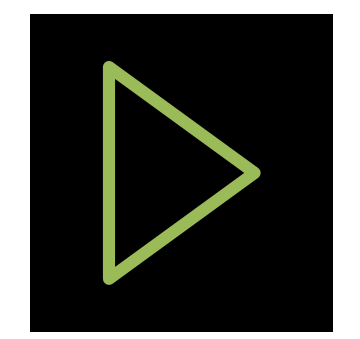

### Variables and Data Types

- A 'variable' is some data which you have given a name
- There are several different types of data structure – We're starting with the 'scalar', a data type which holds a single value
- Python is a 'dynamic' but 'strongly typed' language
	- **Dynamic** = You don't need to say what type of data a variable will hold when you create it (and you can change it at any time)
	- **Strongly typed** = Python tracks what type of data you have and changes its behaviour based on the type of the data

### Creating a variable

- Variables are created or updated using the = operator
	- 'Operator' just means special symbol
	- Variable 'types' are determined by the data used
	- Python style guide says *"Variable names should be lowercase, with words separated by underscores as necessary to improve readability"*

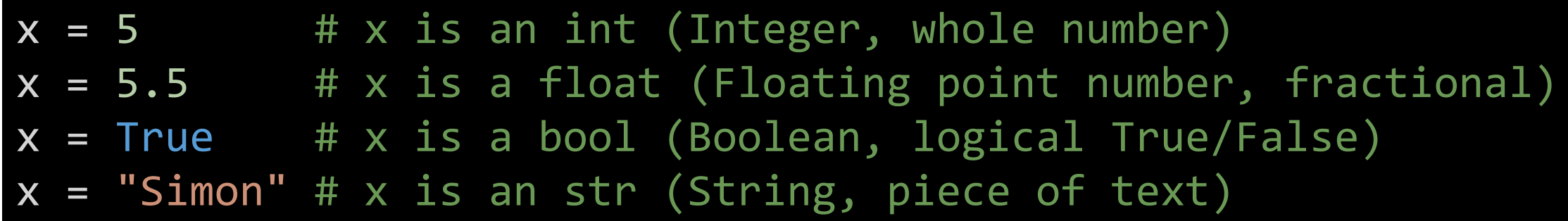

 $x = input('What is your name?") # Ask user for a str'$ 

### Different ways to access functionality

- Operators
	- $-$  Special symbols to denote an operation (eg +  $*$  / etc)

 $5 + 10$ 

- Functions
	- Named pieces of functionality into which data is passed len("simon")
- Methods
	- Functions which are accessed via the data directly "simon".upper()

### Functions vs Methods

- Functions
	- Named pieces of code. All data (arguments) must be passed in to them. Accessed either in the core language or from packages

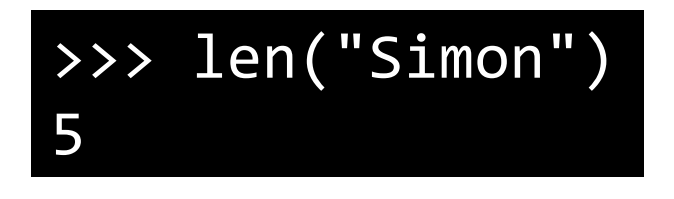

- Methods
	- Functions which are associated with a type of data (string, date etc). Called via the data, you don't need to pass the data in to the method

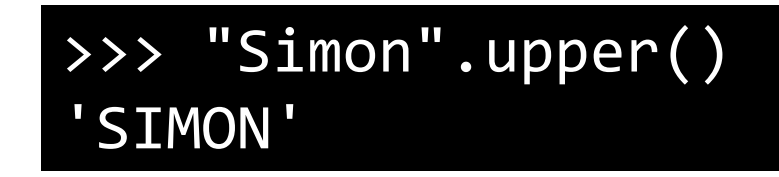

### Functionality is linked to data type

- $5 + 10 + 15$
- "5" + "10"  $\# 510$
- "5".upper()  $\# 5$
- 5.upper() # SyntaxError: invalid syntax
- $floor("5") + int(10) # 15$
- $str(5) + str(10)$  # "510"

### Common Numeric Operators

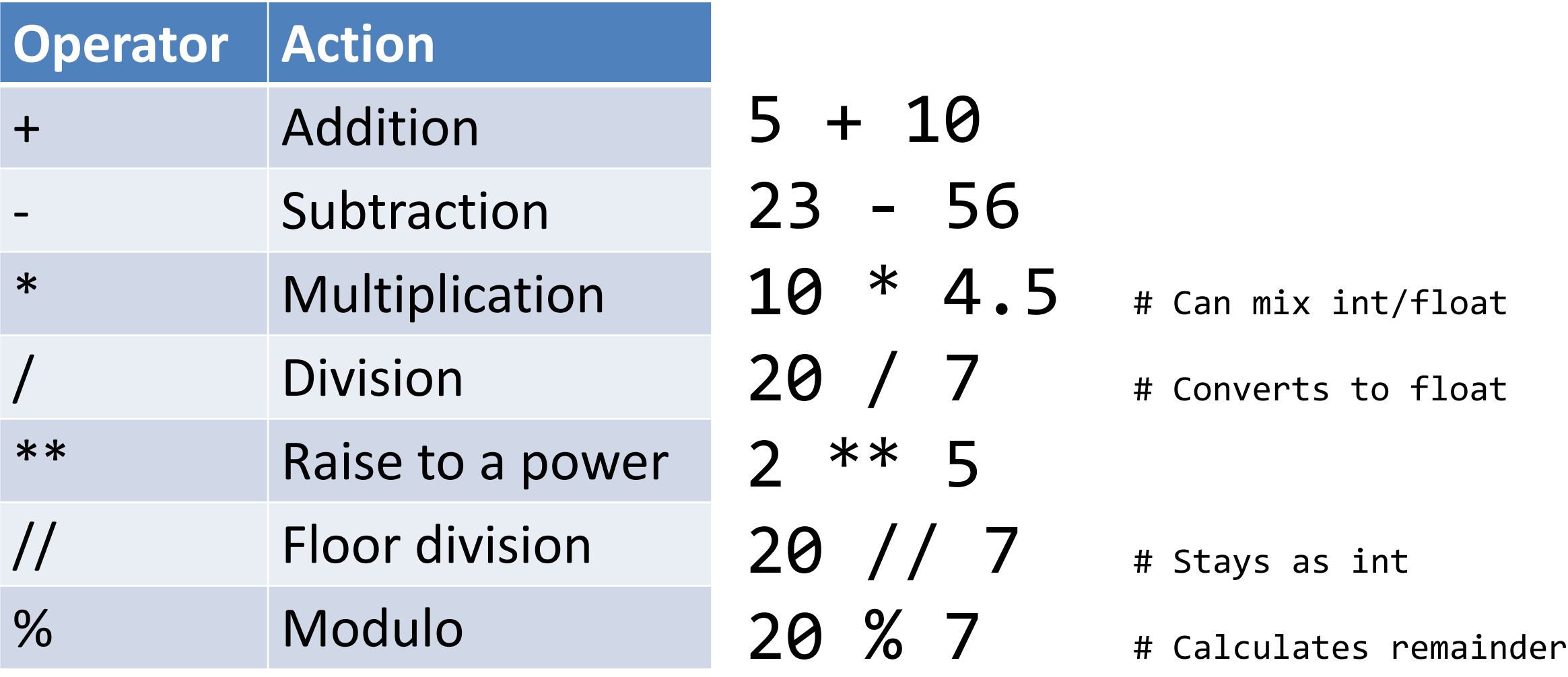

### Running a function

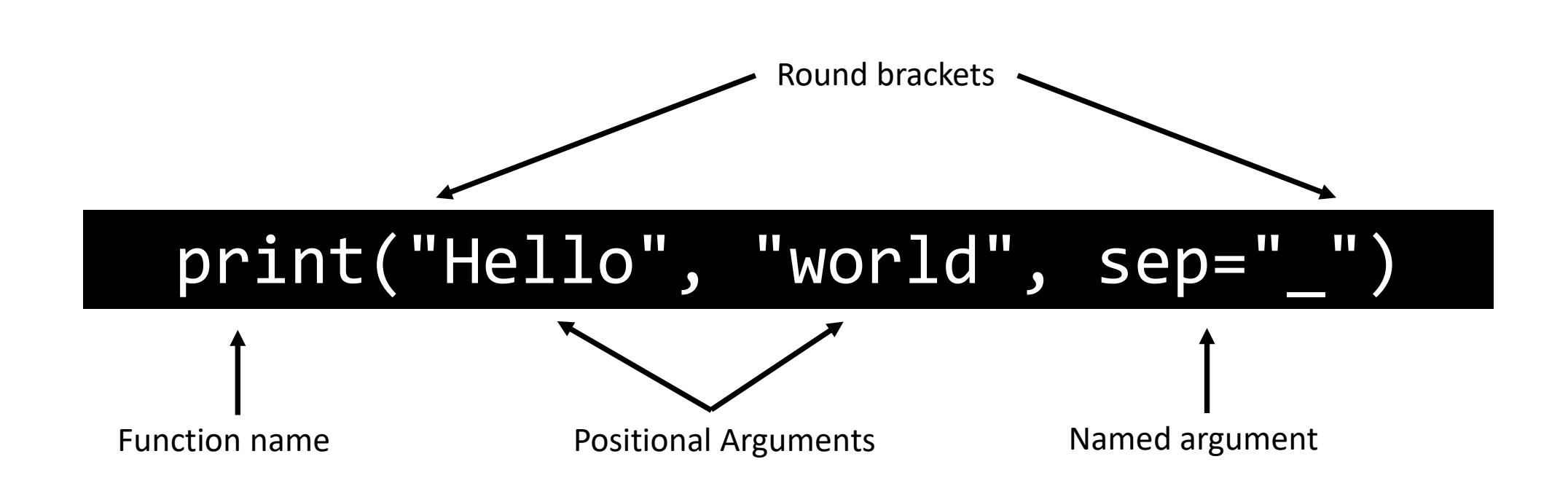

### How to use a function?

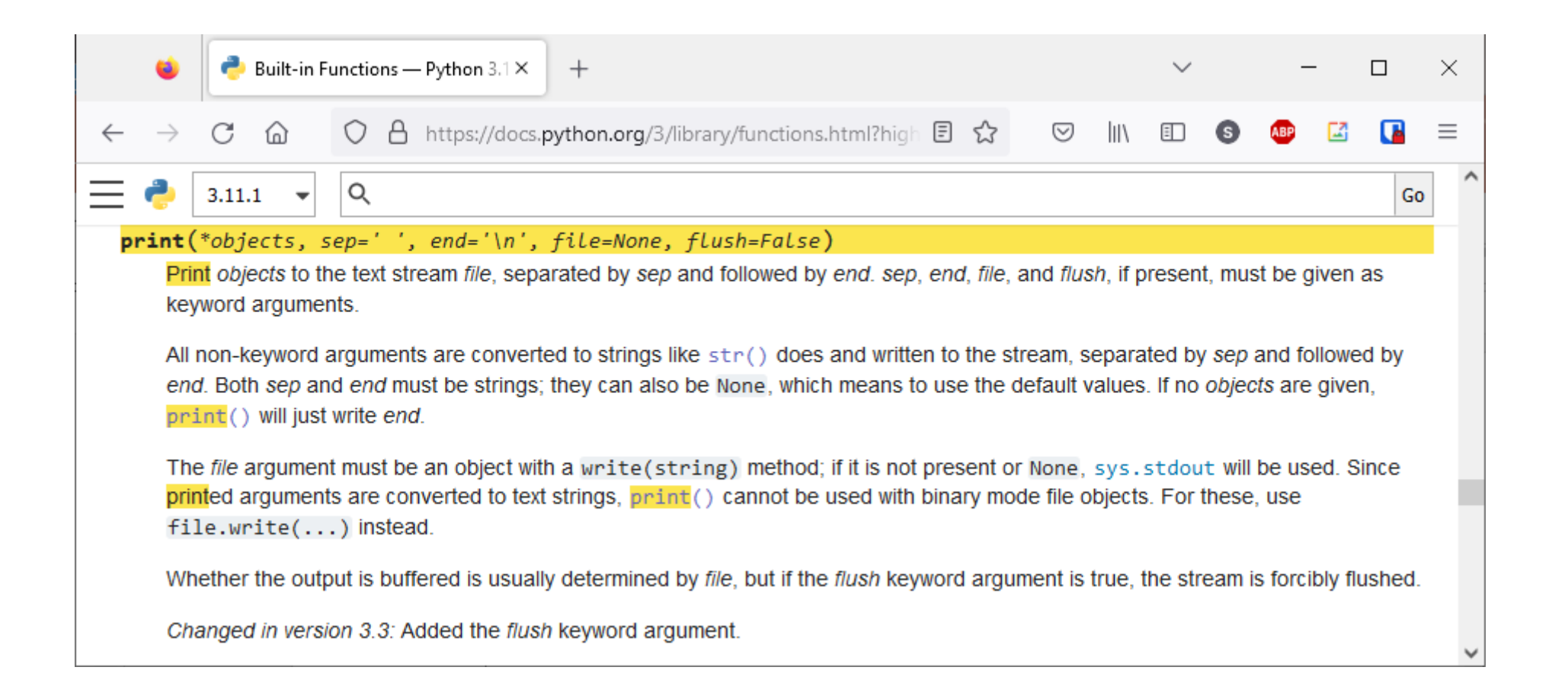

### https://docs.python.org/3/

### How to use a function?

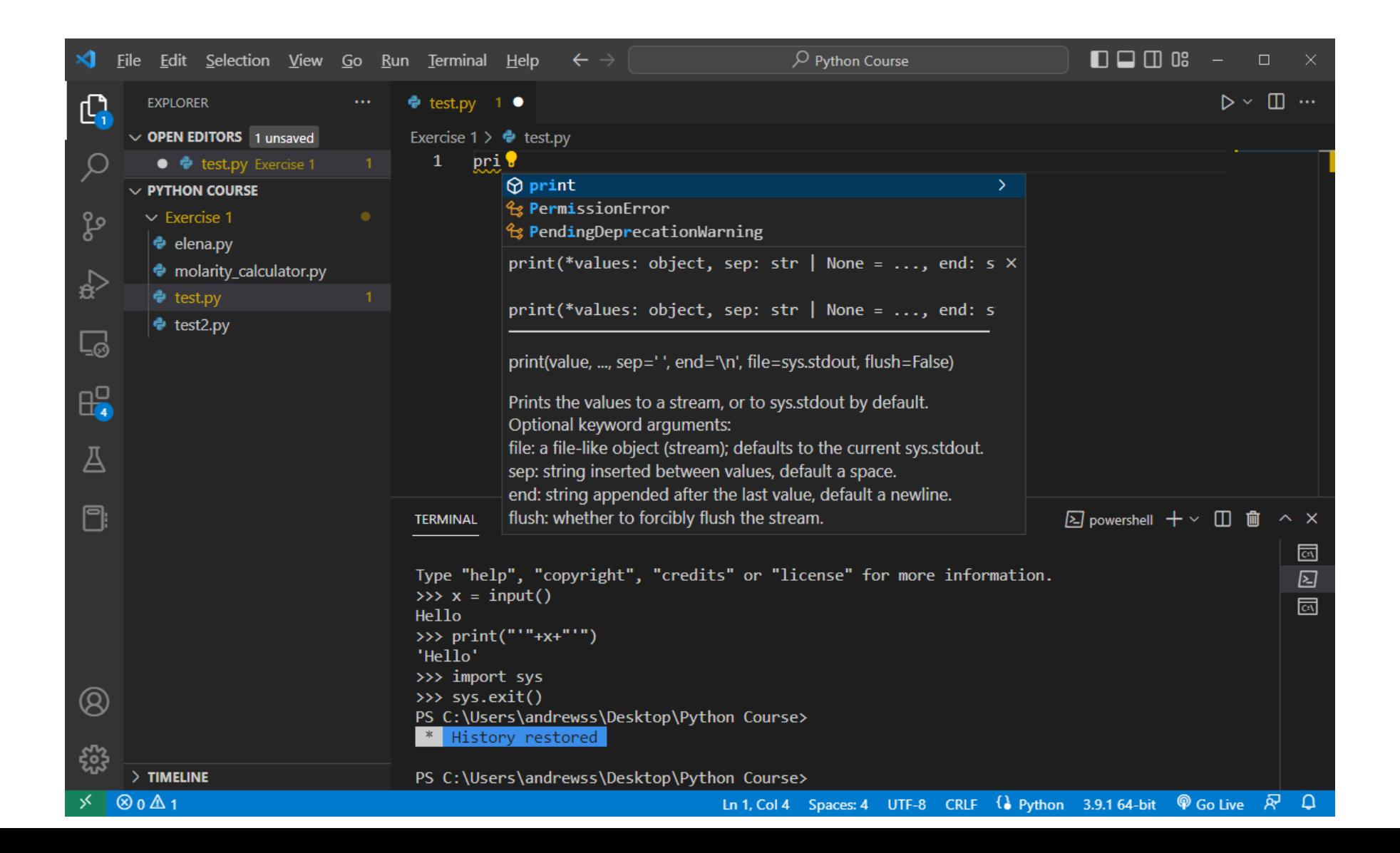

### List of built in functions

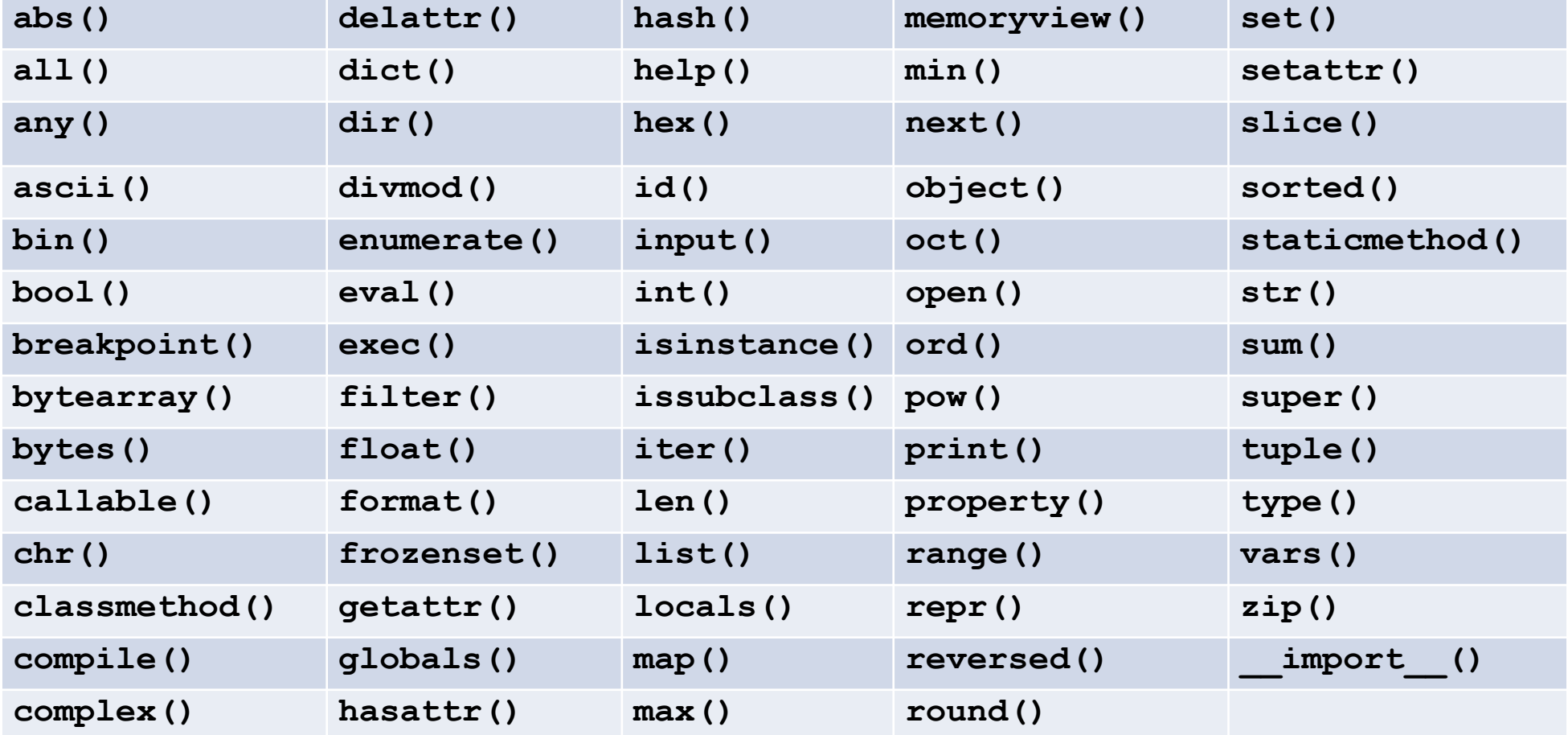

### Finding methods in VSCode

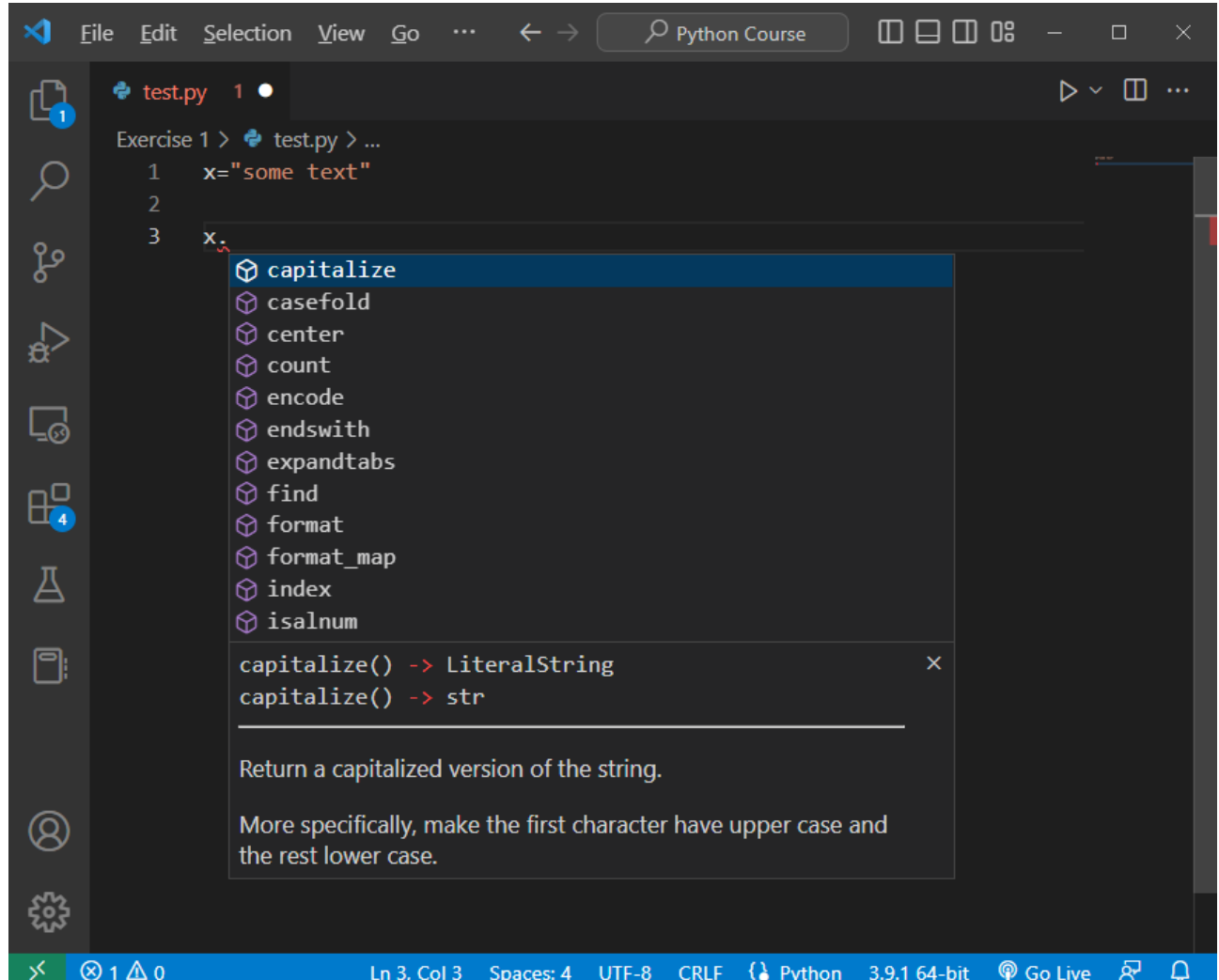

### Click on the > for more details

### Control + Space forces suggestions

### Finding methods via data type (class)

```
>>> type("simon")
<class 'str'>
```
>>> **help(str)** Help on class str in module builtins:

```
class str(object)
```
|

|

```
| str(object='') -> str
str(bytes or buffer[, encoding[, errors]]) -> str
```
Create a new string object from the given object. If encoding or errors is specified, then the object must expose a data buffer that will be decoded using the given encoding and error handler. Otherwise, returns the result of object. str () (if defined) or repr(object). encoding defaults to sys.getdefaultencoding(). errors defaults to 'strict'.

| Methods defined here:

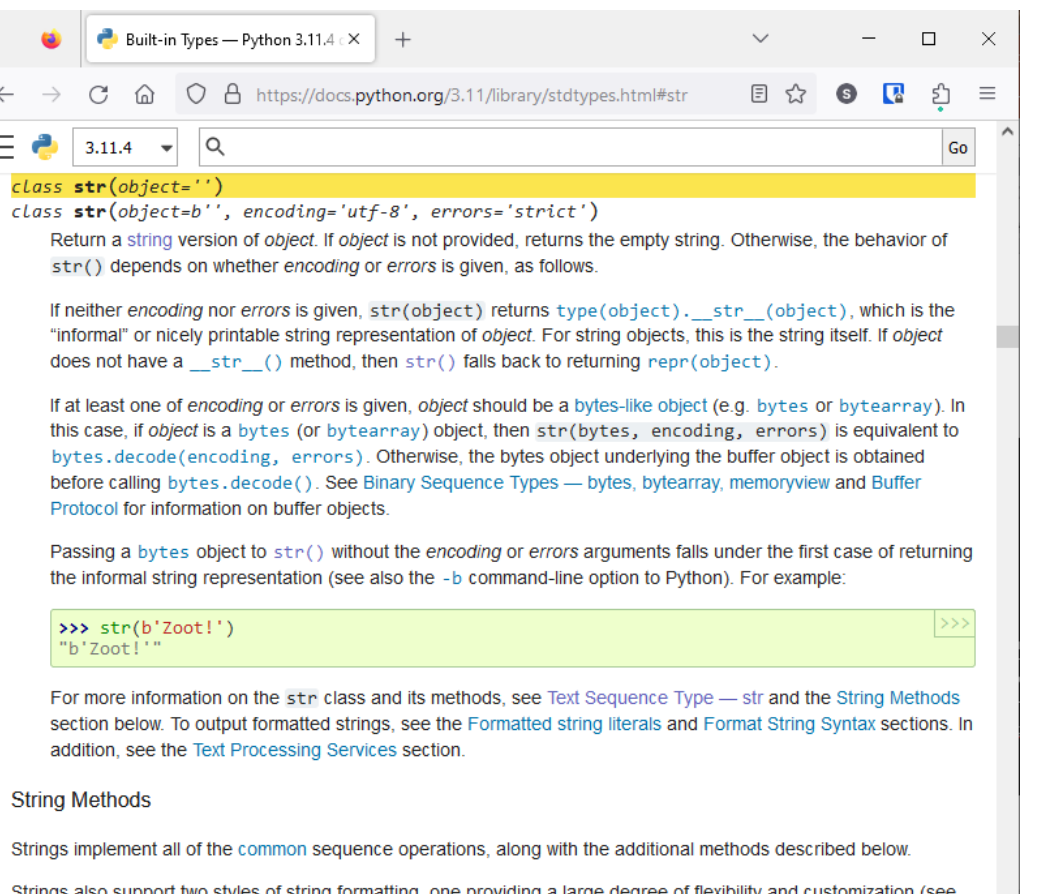

Strings also support two styles of string formatting, one providing a large degree of flexibility and customization (see str.format(), Format String Syntax and Custom String Formatting) and the other based on C printf style formatting that handles a narrower range of types and is slightly harder to use correctly, but is often faster for the

### Your turn…

- Got to docs.python.org
- Find the help for the string class (called str)
- Have a look through the available methods
- What does the title method do?

• Can you write a small program which runs the title method on the string "convert this to title"

### The python standard library

- Most functionality (functions / methods) is not in the core python language, but comes from extensions called 'packages'
- Python comes with an enormous collection of packages called the 'standard library' which are guaranteed to be present with any python installation
- Additional packages can be installed from the Python Package Index (pypi)

#### **Text manipulation**

string — Common string operations re — Regular expression operations

#### **Data Types**

datetime — Basic date and time types zoneinfo — IANA time zone support calendar — General calendar-related functions array — Efficient arrays of numeric values copy — Shallow and deep copy operations pprint — Data pretty printer graphlib — Operate with graph-like structures

#### **Numeric and Mathematical Modules**

math — Mathematical functions random — Generate pseudo-random numbers statistics — Mathematical statistics functions

#### **File and Directory Access**

os.path — Common pathname manipulations stat — Interpreting stat() results tempfile — Generate temporary files and directories glob — Unix style pathname pattern expansion shutil — High-level file operations

#### **Data Persistence**

pickle — Python object serialization sqlite3 — DB-API 2.0 interface for SQLite databases

#### **Data Compression and Archiving**

 $gzip$  — Support for gzip files bz2 — Support for bzip2 compression zipfile — Work with ZIP archives csv — CSV File Reading and Writing

#### **Generic Operating System Services**

os — Miscellaneous operating system interfaces io — Core tools for working with streams time — Time access and conversions argparse — Parser for command-line options

#### **Internet Data Handling**

 $email - An email$  and MIME handling package json — JSON encoder and decoder

#### **Graphical User Interfaces with Tk**

tkinter — Python interface to Tcl/Tk

#### **Software Packaging and Distribution**

distutils — Building and installing Python modules venv — Creation of virtual environments

## Using functions from the standard library

**Use functions via the package**

import math math.sqrt(10)

3.162277

**Import individual functions**

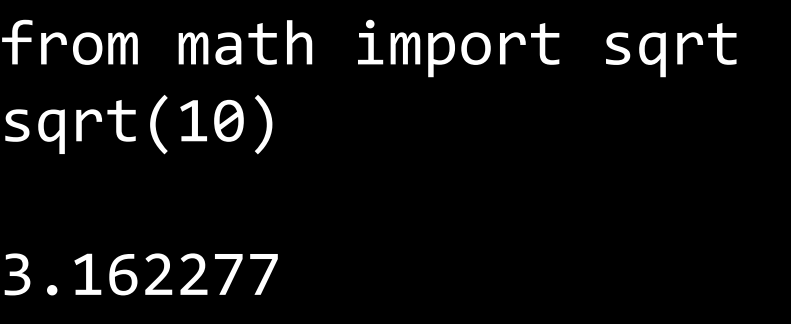

import math as m m.sqrt(10)

3.162277

from math import \* sqrt(10)

3.162277

### Finding functions in a package

#### import math help(math)

Help on built-in module math:

#### NAME

math

#### DESCRIPTION

This module provides access to the mathematical functions defined by the C standard.

#### FUNCTIONS

 $acos(x, /)$ Return the arc cosine (measured in radians) of x. The result is between 0 and pi.

#### $acosh(x, /)$

Return the inverse hyperbolic cosine of x.

#### $asin(x, /)$

Return the arc sine (measured in radians) of x. The result is between -pi/2 and pi/2.

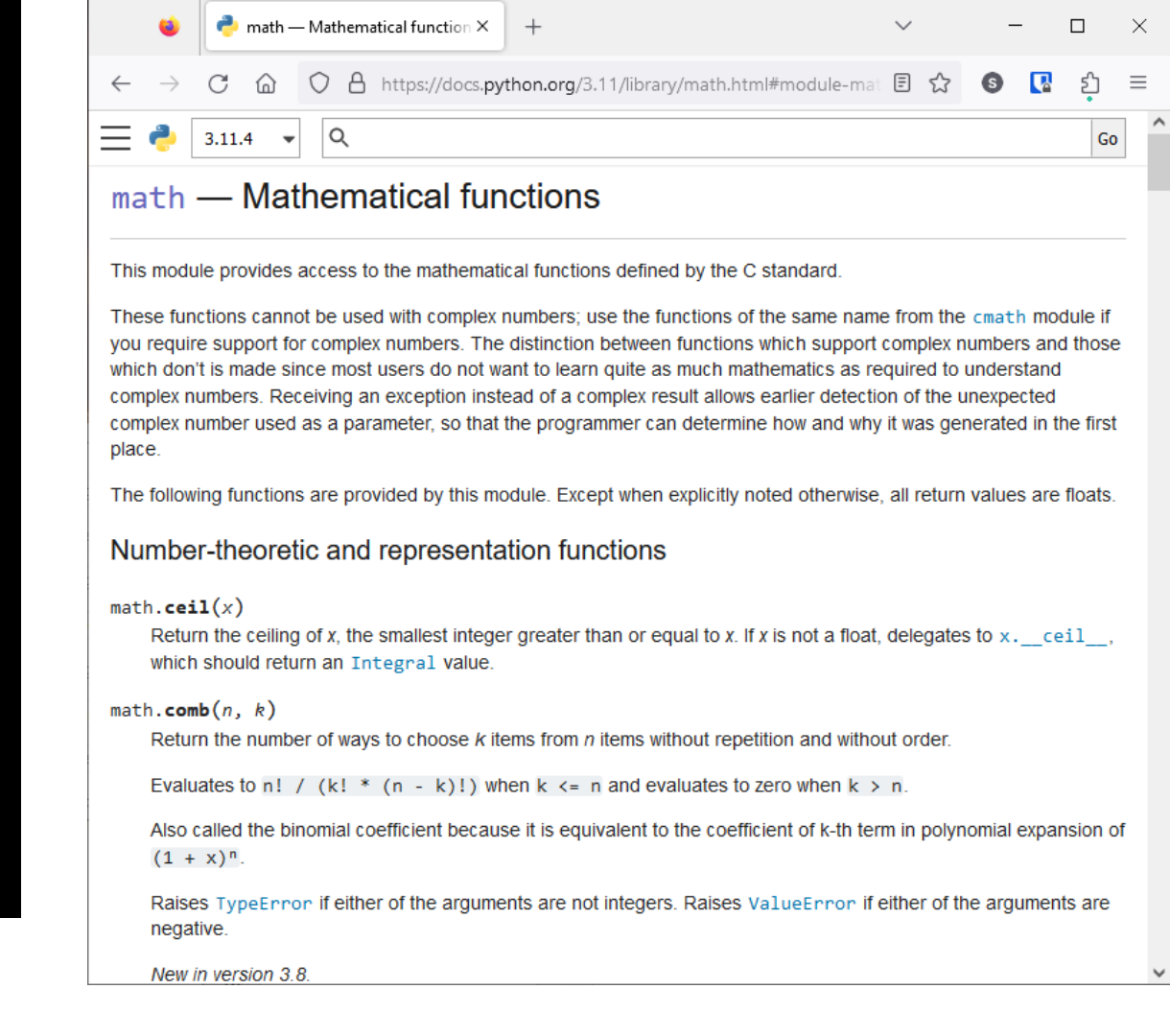

#### Also at: https://docs.python.org/3/library/math.html

### Finding methods in a package

• Some packages define a new data type (class) and use that to call methods, rather than providing functions

```
CLASSES
```
|

|

...

...

```
class Random(_random.Random)
```

```
| Random(x=None)
```
Random number generator base class used by bound module functions.

Used to instantiate instances of Random to get generators that don't | share state.

| Methods defined here:

| choice(self, seq)

Choose a random element from a non-empty sequence.

Also at: https://docs.python.org/3/library/random.html

### The random package has both methods and functions

```
CLASSES
    class Random(_random.Random)
        | Random(x=None)
        randint(self, a, b)
          Return random integer in range [a, b], including
          | both end points.
```
FUNCTIONS randint(a, b) method of Random instance Return random integer in range [a, b], including both end points.

### Example of using random

import random

```
# Use a function
print(random.randint(0,10))
```
# Use a method # Make an instance of the Random datatype (class) generator = random.Random() # Call a method on this variable print(generator.randint(0,10))

### Example Script

- Input a name
- Input an age in years

- Output the year in which they were born
- Output the number of days they've been alive

• We're going to take some mathematical liberties  $\odot$ 

#### #!C:\Program Files\Python39\python.exe

```
# A program to calculate someone's age
name = input("What is your name? ")
age = input("What is your age (in years)? ")
```
# Age starts as a string, so we need to convert it to be a number  $age = int(age)$ 

```
age_days = age * 365
```
# Import the time module so we can get the current year. import time

```
year = time.gmtime().tm_year
born_in = year - age
```
print(name, "was borm in", born\_in, "he is",age\_days,"days old")

Your age is 3535353535353535353535353535353535353535353535353535353535353 5353535353535353535353535353535353535353535353535353535353535 3535353535353535353535353535353535353535353535353535353535353 5353535353535353535353535353535353535353535353535353535353535 3535353535353535353535353535353535353535353535353535353535353

What is your age? 35

```
print("Your age is",age_in_days)
```

```
#!python
age = input("What is your age? ")
age_in_days = \overline{a}ge * 365
```
### What went wrong?

### What went wrong?

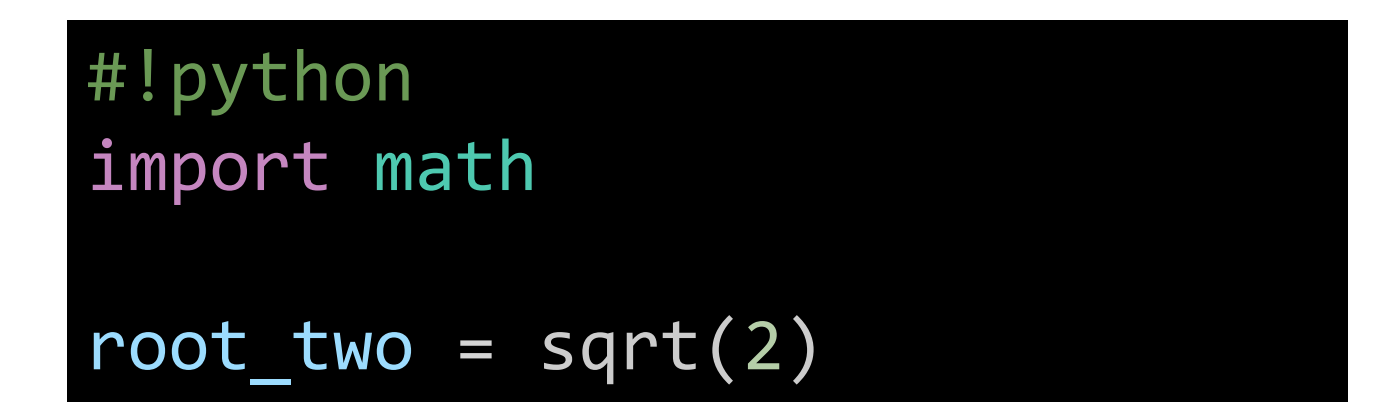

```
Traceback (most recent call last):
  File "c:\Users\andrewss\test.py", line 4, in <module>
    root_two = sqrt(2)\wedge\wedge\wedge\wedge
```
NameError: name 'sqrt' is not defined

### What went wrong?

```
#!python
number1 = input("What is the first number? ")
number2 = input("What is the second number? ")
float(number1)
float(number2)
print("The product is",(number1 * number2))
```

```
Traceback (most recent call last):
 File "c:\Users\andrewss\test.py", line 10, in <module>
   print("The product is",(number1 * number2))
                            ~~~~~~~~^~~~~~~~~
TypeError: can't multiply sequence by non-int of type 'str'
```
### What went wrong?

#!python species = "homo sapiens" species = species.capitalize print(species)

<built-in method capitalize of str object at 0x0000026D99915170>

## Exercise 1

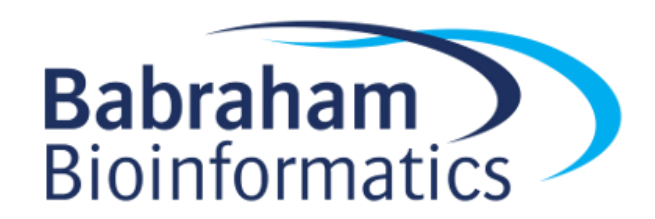

# Python Data Structures

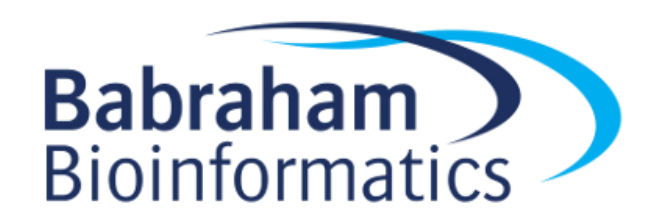
# Python Data Structures

- Holds a single value
	- scalar
- Holds multiple ordered values
	- list, tuple
- Holds multiple, unique, unordered values

– set

- Lookup table, keys and values
	- dictionary

5

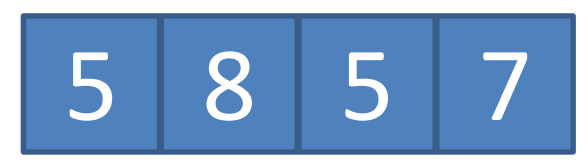

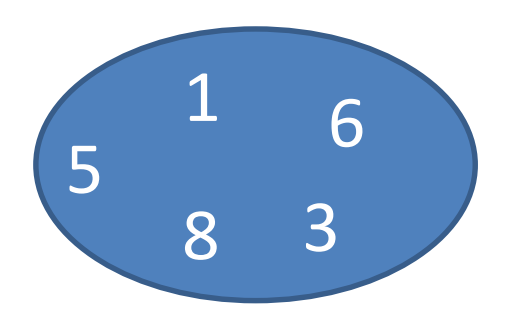

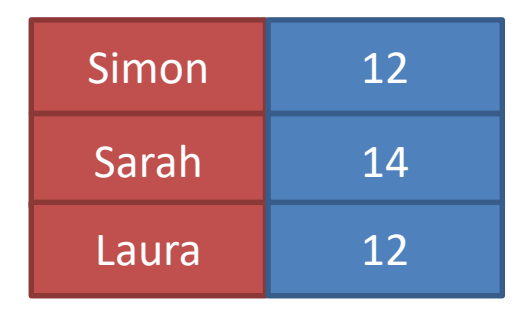

## Lists

- Modifiable structure to hold an ordered set of data
- Values can be anything, mixed types is allowed, but not great
- Lists can be created empty or with data in them
- You can add or remove data from a list, or extract subsets

empty\_list = [] filled\_list = [1,True,"simon"]

# List Methods

- append Add something to the end
- clear Remove all content
- count Count the instances of a specific value
- extend join lists together
- index find the position of a value
- insert Add data anywhere in the list
- pop Remove the last value
- remove Remove a specific value
- reverse Reverse the list
- 

• sort - Order the list Note that these methods modify the list in place, they don't return anything.

# List examples

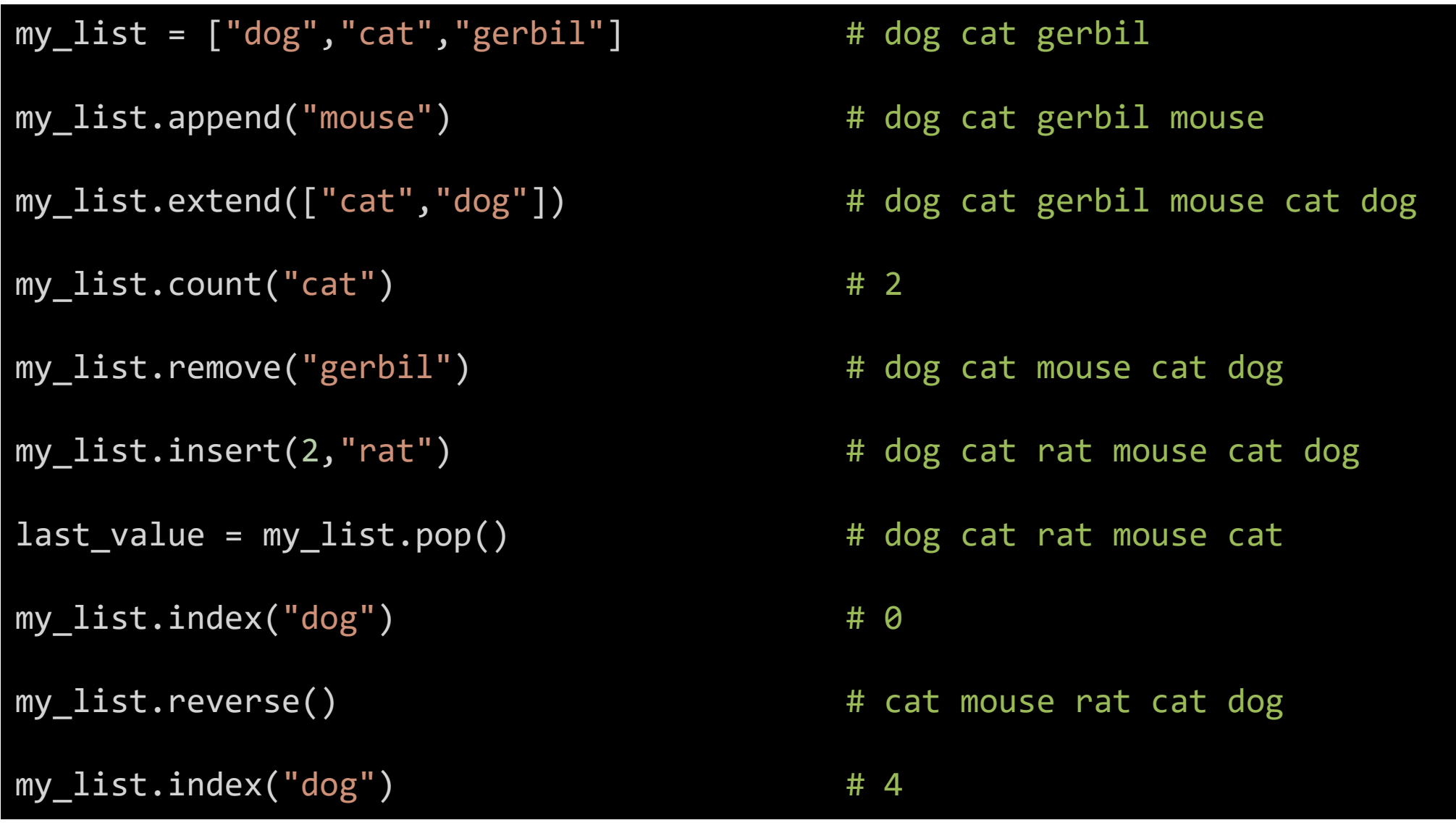

### List Questions

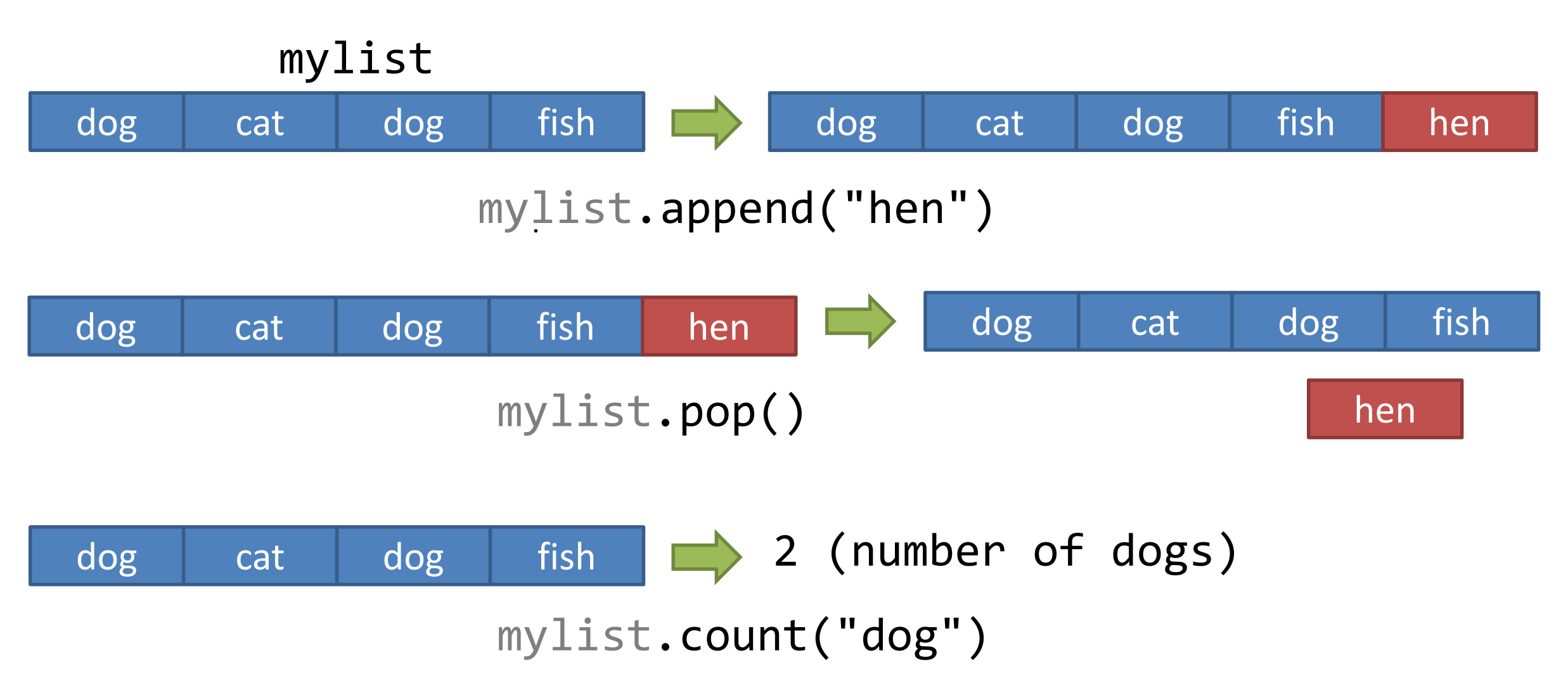

# Accessing List Subsets

#### my\_list[start:end:step]

- All positions start counting at 0 (everywhere in python)
	- Negative positions count back from the end of the list
	- Start is inclusive, end is exclusive
- You don't have to supply all of the options
	- Later ones can just be omitted
	- Earlier ones can be omitted, but you still need the colons

# Accessing List Subsets my\_list[start:end:step]

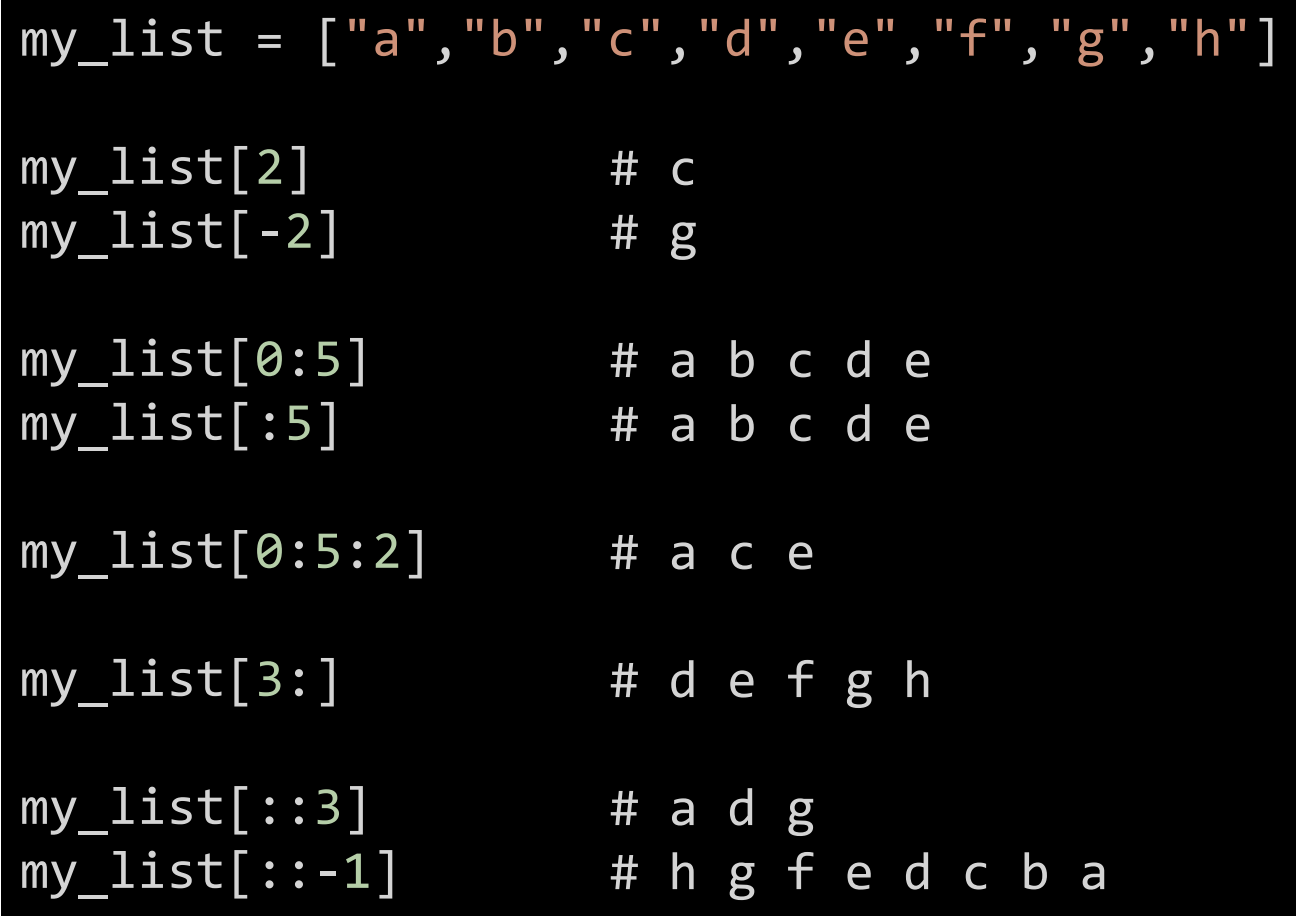

# Copying vs In-Place changes

- Python sometimes has two ways to do the same thing
	- Via a function or selection, returning a modified copy of the data
	- Via a method or replacement, changing the original copy of the data
- All python data (other than scalars) are 'references', which means that copying can be unintuitive

# Copying vs In-Place changes

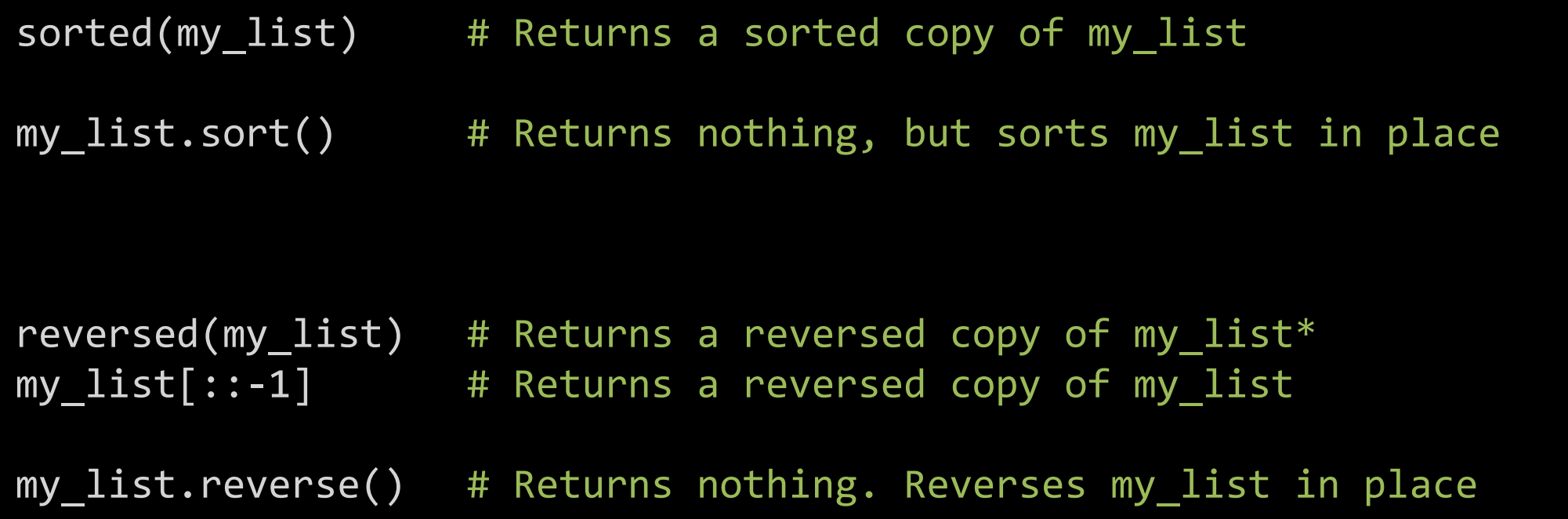

\* Technically it returns an iterator over a reversed version of my\_list, but we haven't talked about those yet

# References and Copying

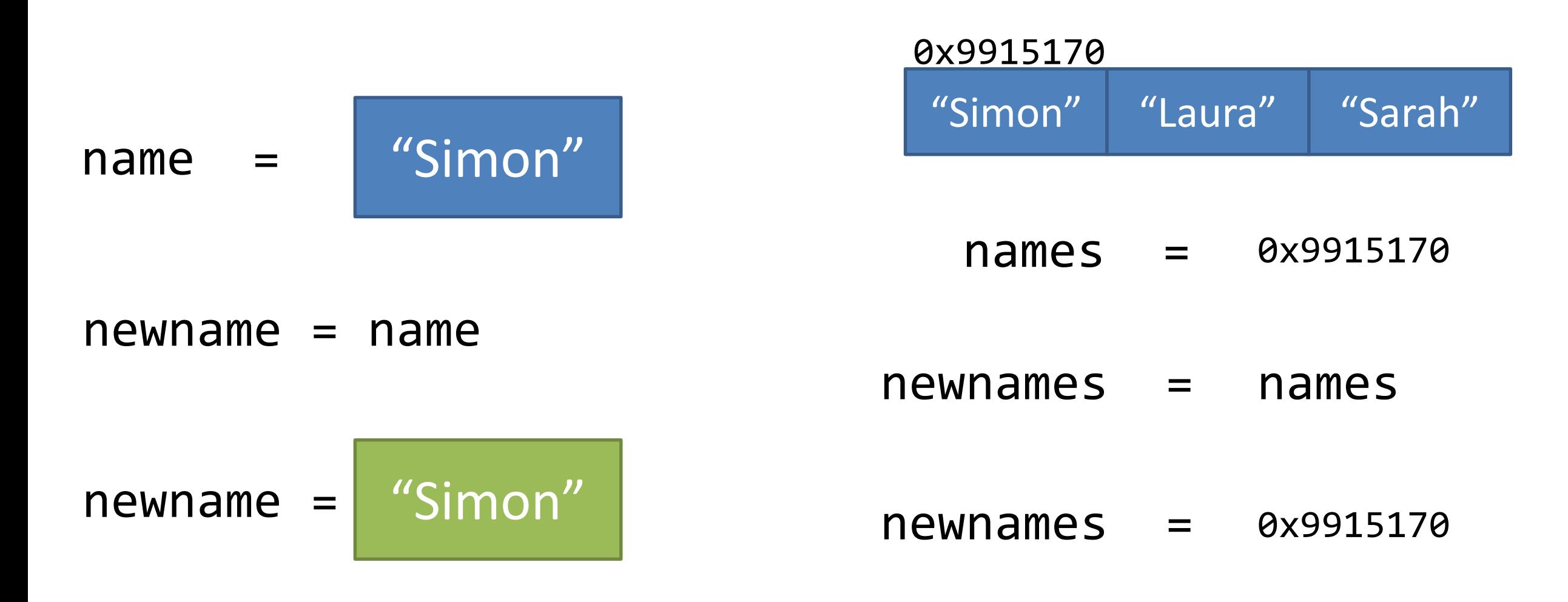

### References and Copying

```
my\_list = ["dog", "cat"]my_copy = my_list
my copy.append("mouse")
my_copy[-1] # mouse
my\_list[-1] # ALSO mouse !!!
```
# References and Copying

 $my\_list = ['dog", "cat", "mouse"]$  $my_{copy} = my_{list}.\text{copy}()$ my  $copy[-1] = "gerbil"$ # my\_copy is **dog cat gerbil** # my\_list is still **dog cat mouse**

The copy method only copies the first level of a list. For multi-level copies you need the copy.deepcopy function

# Tuples

- Very similar to lists
	- Hold ordered sets of data

- Big difference is that tuples are 'immutable'
	- They can't be changed from the data they originally contain

- Most of the operations are the same as for lists
	- Selections return tuples rather than lists

### Tuple examples

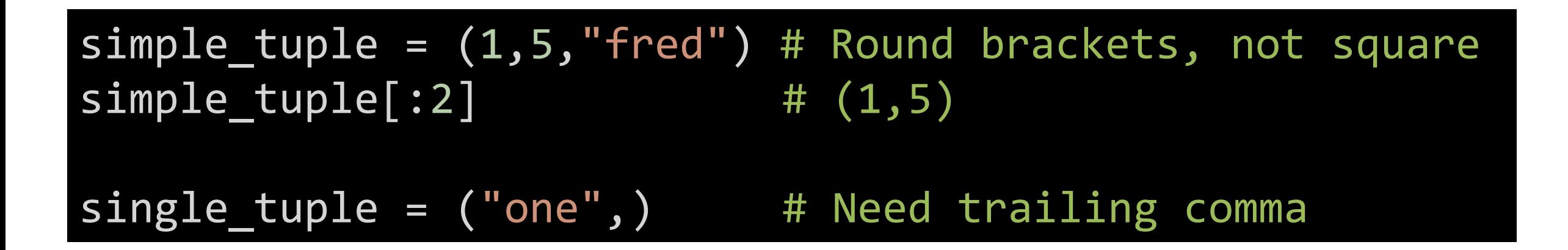

# **Dictionaries**

- The other big remaining data structure in core python
- Structured as a lookup table
	- **Key**: An index value (eg text or number) to look up by
	- **Value**: A data structure to link to that key
- Keys can be any immutable data type (strings, numbers or tuples)
- Keys must be unique
	- Values can be repeated under different keys
- Dictionaries are also ordered (they remember the order keys were added)\*

\* As of python v3.7 - before that they weren't

# Dictionaries

```
# Creating dictionaries
empty_dict = \{\} # Curly brackets
}
```
- populated dict =  $\{$   $\qquad$  # : between key and value
	- "key1" : 10,  $\qquad$  #, between value and next key
	- "key2" : 20 # Can also write on one line

```
# Retrieving values
```
populated\_dict["key2"] # Note SQUARE brackets to use

# Adding / replacing / removing values empty  $dist['simon"] = "Cambridge" # Creates new key$ populated  $dict['key1"] = 1000$  # Replaces old value populated dict.pop("key2") # Removes (and returns)

- 
- 
- 

### Sets

- Sets are like dictionaries, but without values
- They hold a **unique** set of immutable keys
- They are very quick to look up what is (and isn't) in the set

- Sets are **NOT** ordered
	- There is an ordered-set package which provides this
	- It's not in the core package collection

#### Sets

```
# Creating a set
empty set = set() \# Must use a function, not {}
tree set = {\{"oak","fir","ash"} # No colons, just commas
```

```
# Adding / Removing
```
empty\_set.add("simon") # Fine if it's already there tree set.remove("fir")  $\qquad$  # Get an error if it's not there

# Testing "ash" in tree set # True "larch" in tree set # False

### Which data structure for…

• Holding a single piece of data?

• Holding an ordered set of values which you need to change?

• Doing a lookup between a key and some associated data?

• Holding multiple values to see which you have seen before?

### Which data structure?

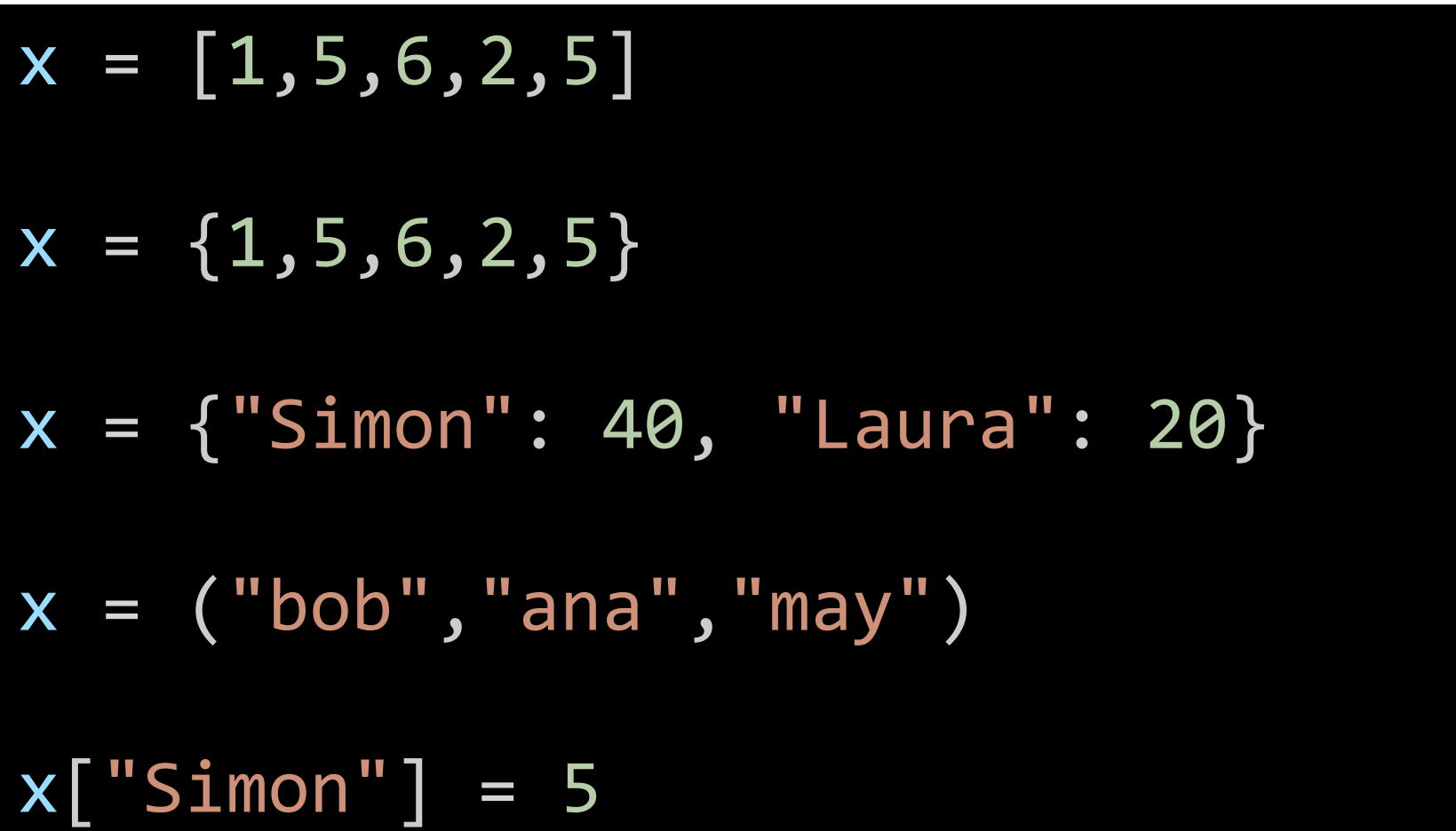

#### Multi-level data structures

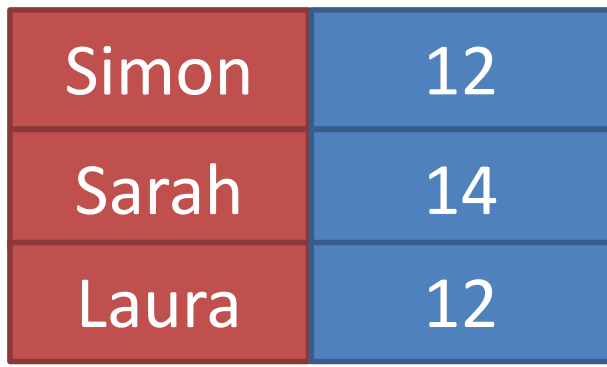

Key is a scalar (string) Value is a scalar (int)

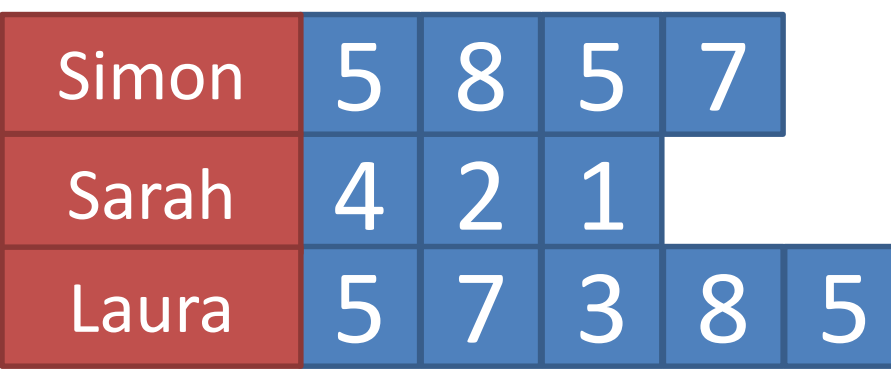

Key is a scalar (string) Value is a list List contains scalars (int)

### Multi-Level Data

- Data structures can hold other data structures
- This is a simple way to create multi-level data structures

```
multi list = []multi_list.append([10,20,30]) # Note – append *not* extend
multi_list.append(["ten","twenty","thirty"])
multi_list.append(["X","XX","XXX"])
multi_list
# [[10, 20, 30], ['ten', 'twenty', 'thirty'], ['X', 'XX', 'XXX']]
multi_list[1]
# ['ten', 'twenty', 'thirty']
multi_list[1][2]
# 'thirty'
```

```
#!python
existing data = \{"WTT" : [2, 5, 4, 6],"KO": [8,6,9,12]
}
```
A dictionary: Keys = strings Values = List of integers

condition = input("Which condition? ") value = float(input("What value? "))

existing data[condition].append(value)

```
wt count = len(existing data["WT"])
ko count = len(existing data["KO"])
```
existing\_data[condition] gets the correct list append is a method on the list to add the new value

print ("There are",wt\_count,"WT values:",existing\_data["WT"]) print ("There are",ko\_count,"KO values:",existing\_data["KO"])

print("Latest WT value is",existing\_data["WT"][-1]) print("Latest KO value is",existing\_data["KO"][-1])

# Exercise 2

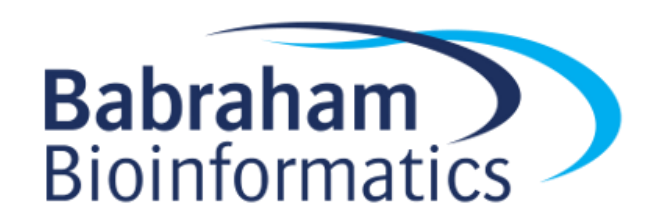

# Iterators, Loops and Conditionals

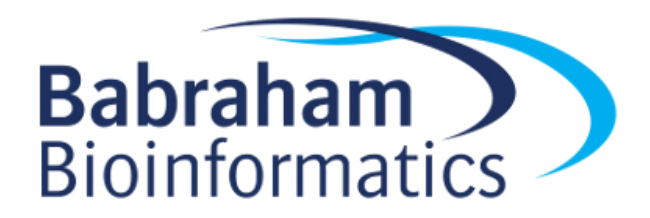

# Iteration over a list (or tuple, or set)

#### animals = ["dog","cat","mouse","elephant"]

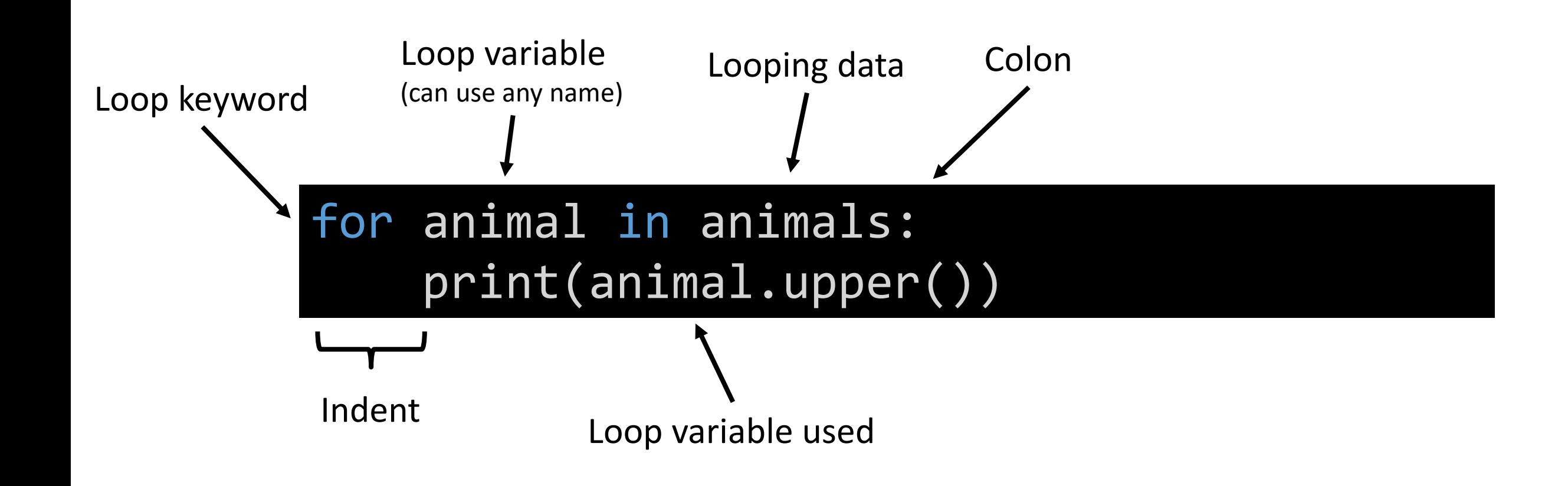

# Indenting code blocks

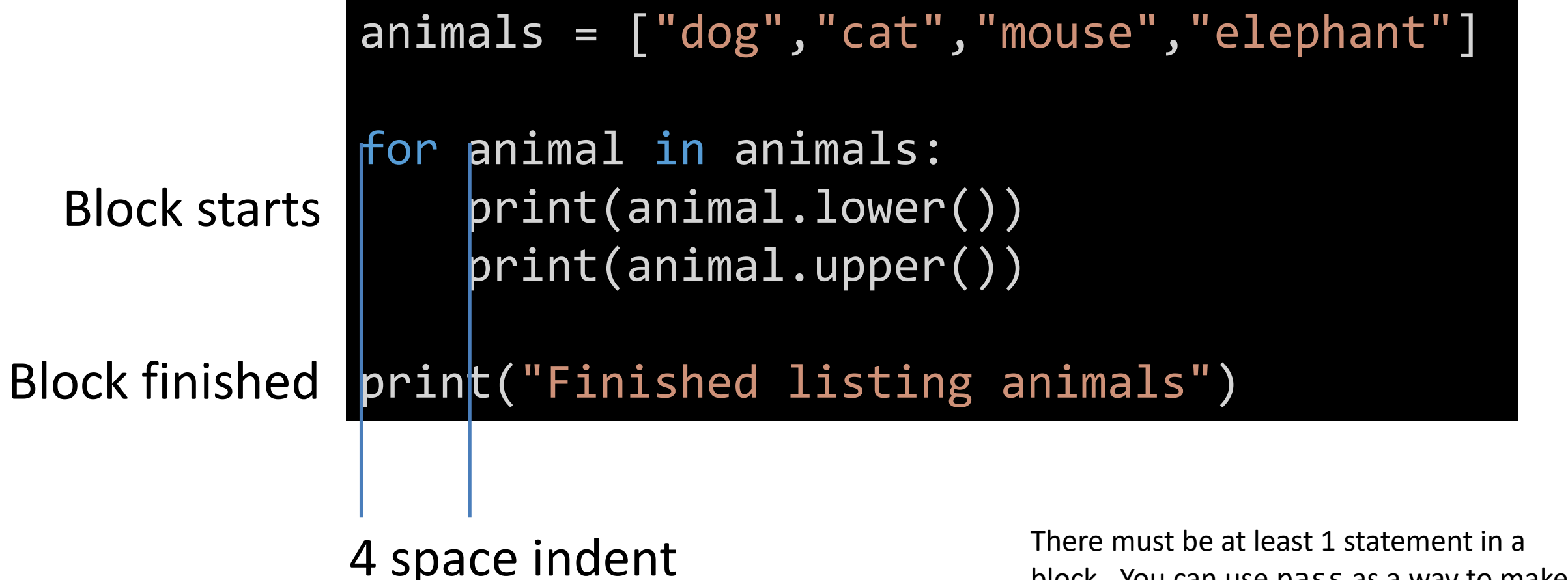

block. You can use pass as a way to make a dummy statement if you really need to.

### Iterators

• Often you will iterate over a data set (list, dictionary etc)

• You can also iterate over a special function called an **iterator** which **dynamically** builds data for you to iterate over

• More efficient than building large lists, just to iterate over them

# Ranges

• Simple and efficient way to loop over sets of integers

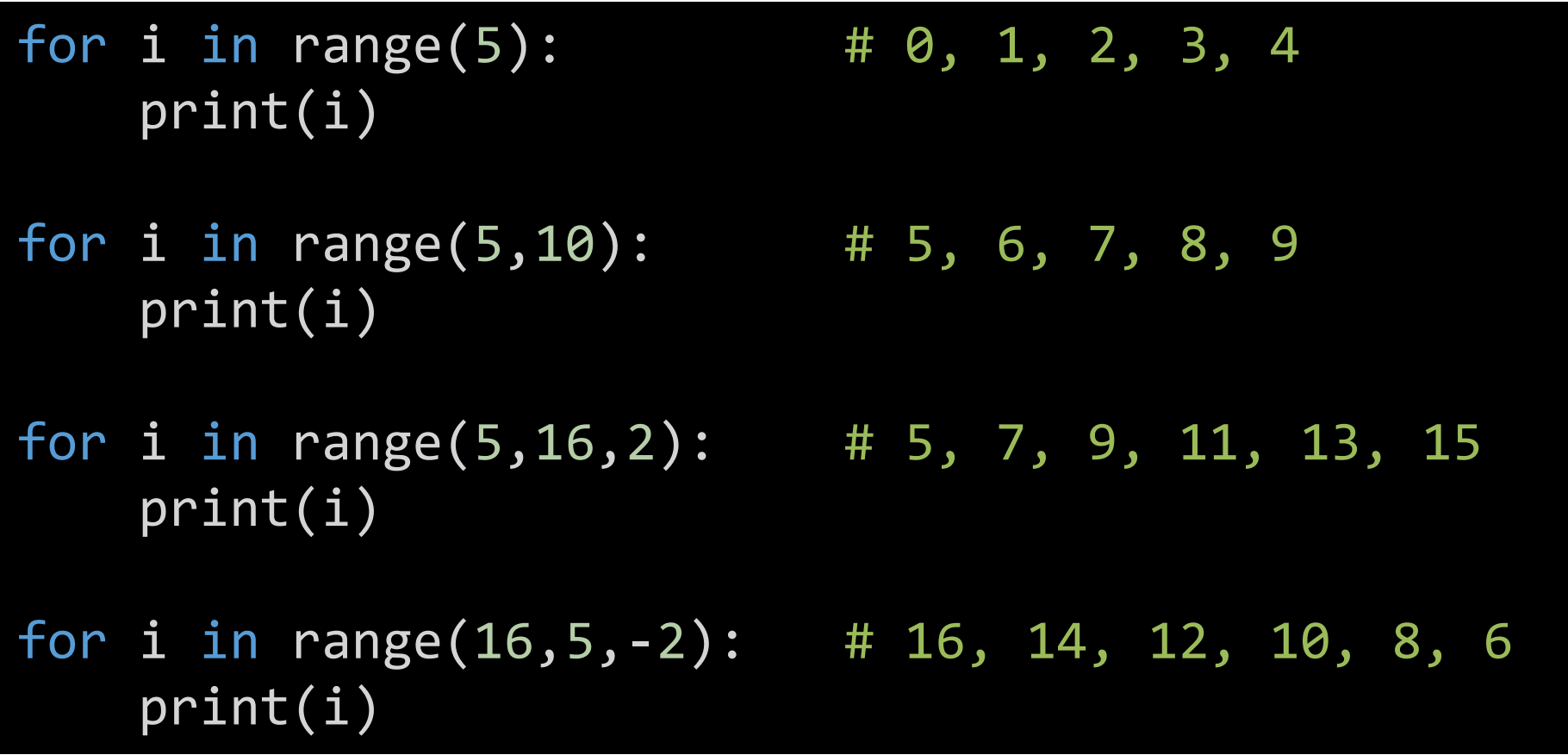

# Iterating over list indices (and values)

 $\text{animals} = [\text{"dog", "cat", "mouse", "elephant"]}]$ 

for i in range(len(animals)): print(i, animals[i])

for i,animal in **enumerate**(animals): print(i, animal)

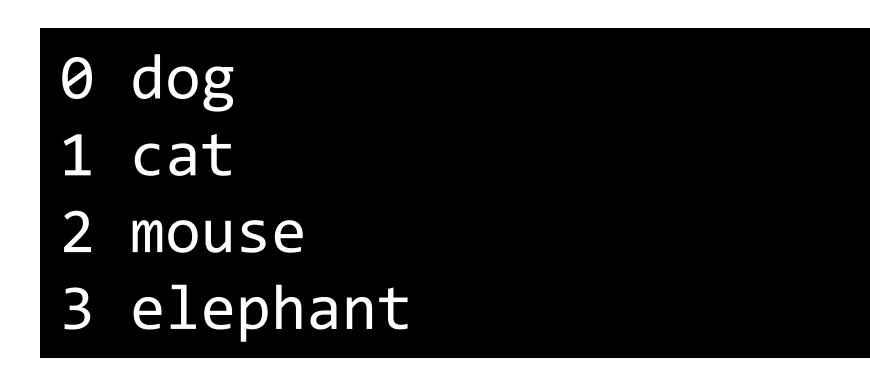

- enumerate makes an iterator of tuples (index, value) over a list
- i,animal =  $(1, "dog")$  is an easy way to extract tuple or list values into separate variables

# Iterating over dictionaries

- Two options
	- 1. Iterate over the keys, and then use them to look up the values
	- 2. Iterate simultaneously over the keys and values

```
animal_dict = {"elephant":"big", "dog":"medium", "mouse":"small"}
```

```
for animal in animal dict: \qquad \qquad # Iterates over the keys
    print(animal, animal_dict[animal])
```
for animal, size in animal dict.items(): # items() gives a (key, value) tuple print(animal, size)

# Conditional Tests

• A way to have a block of code which runs under some circumstances but not others.

• Consists of a logical test followed by a code block which executes only if the test is 'true'

• Code blocks are indented in the same way that loop blocks were

# What is 'true'

- Logical tests evaluate code to be 'true' or 'false', so what's true? Actually easier to say what's false.
	- The logical False value
	- A completely empty string
	- The None value
	- Empty lists, tuples and dictionaries
	- Any numerical zero value (int or float)
- Everything else is true

# Constructing a logical test

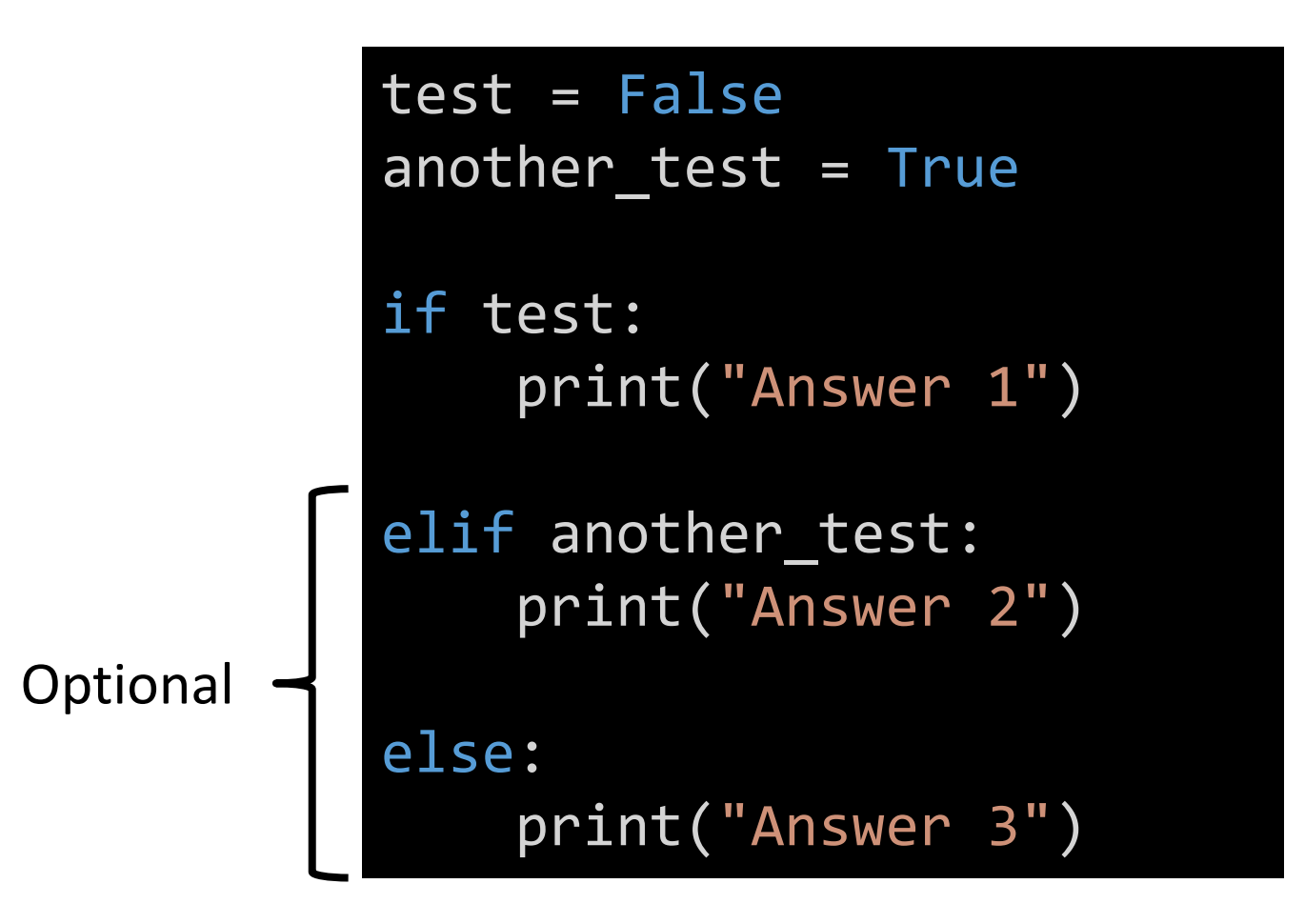

You can have:

- One **if**
- Zero or more **elif**
- Zero or one **else**

### Logical test operators

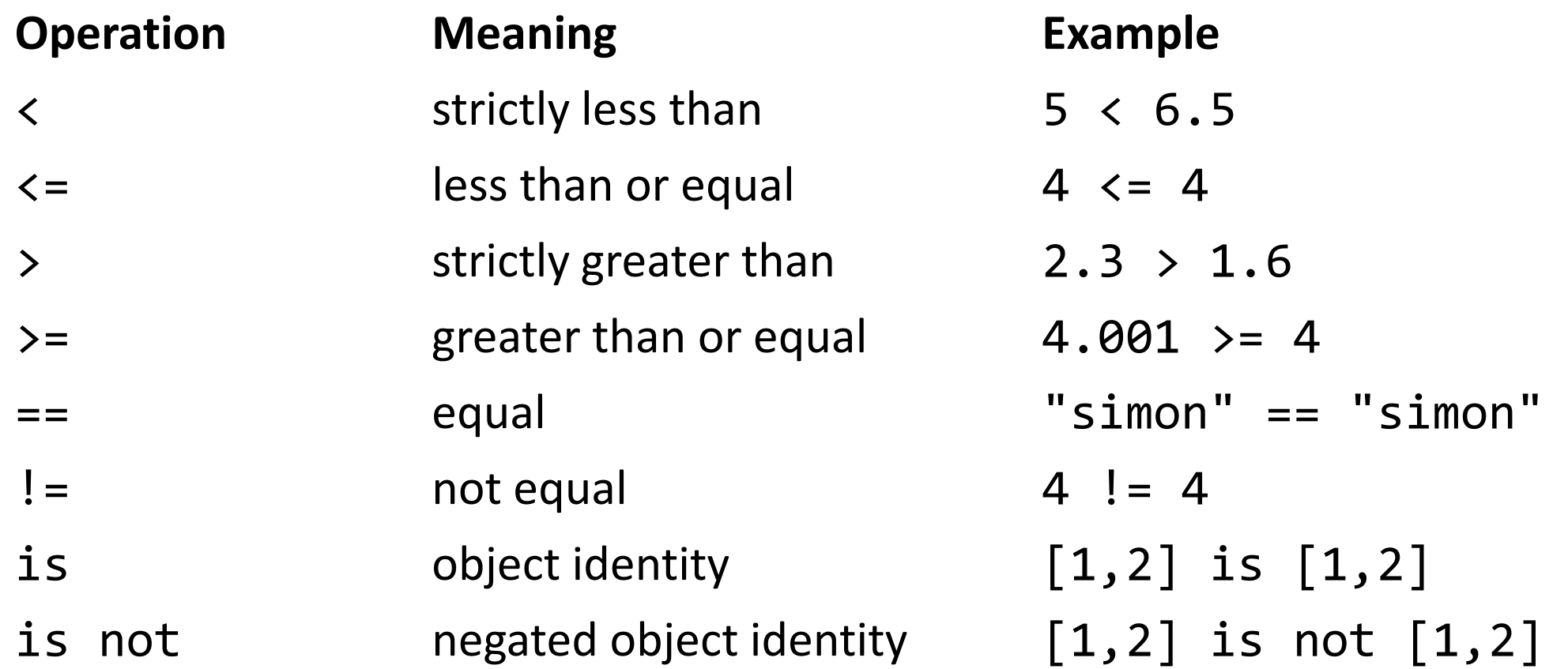

### Logical tests on data structures

 $animals = ['dog", "cat", "mouse", "elephant"]$ animal\_dict = {"elephant":"big" , "dog":"medium" , "mouse":"small"}

```
if "gerbil" in animals: # Works for lists, sets, tuples
   print("There's a gerbil there")
else:
   print("Sorry, no gerbils")
```
if "elephant" in animal dict: # Tests against the keys print("We know about elephants")

if "medium" in animal\_dict.values(): # Tests against the values print("There's a medium animal")
# Compound Tests

- You can use the operators **and** / **or** to link logical tests
- You can use **not** to invert the logic of a test

```
if "gerbil" not in animals:
    print("No gerbils here")
for animal, size in animal dict.items():
    print(animal)
    if size=="big" and animal.startswith("e"):
        print("I bet it's an elephant")
```
# while loops

- A way to execute a code block repeatedly until a logical test becomes false
- The logical test uses the same code as if statements
- Generally something within the loop needs to change the data used in the logical test
	- Otherwise the loop will run forever (an infinite loop)
	- There are ways to break out of a loop

# while loops

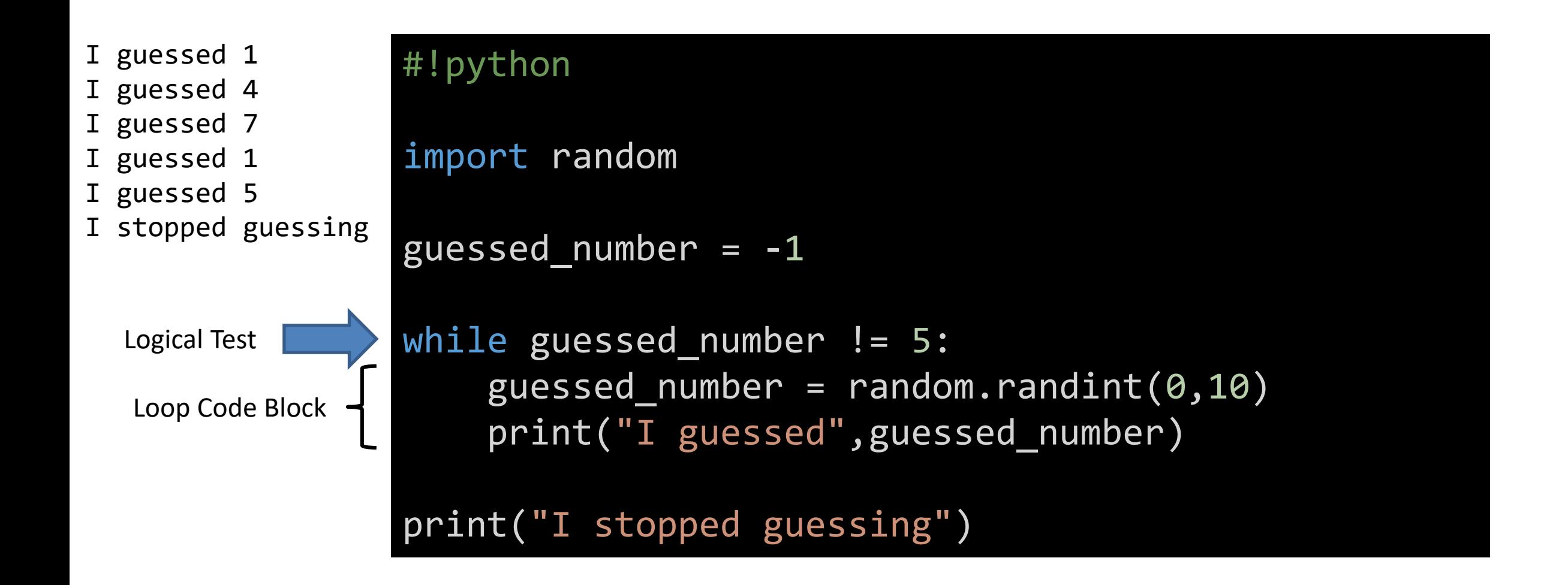

```
#!python
data = []
```

```
while True: # An infinite loop
   answer = input("Enter data: ")
```

```
if answer.strip() == "break
```

```
if not answer.isnumeric(): # Tests for integer
    print("Sorry, wasn't a number")
    continue
```

```
data.append(int(answer))
```
 $mean = 0$ 

for i in data:

mean  $+= i$  # Shortcut for mean = mean  $+ i$ 

```
mean /= len(data)
```
print("The mean of",len(data),"observations was",mean)

Using continue and break

#### #!python

```
data = \{\}sample count = 0while sample count < 10:
    sample count += 1print("\n\nMeasurement"
,sample_count)
    sample = input("Sample Name: ")
    value = float(input("Data Value: "))
    if not sample in data:
        data[sample] = []data[sample].append(value)
for sample in data:
    data[sample].sort()
    print("Sample",sample,"had",len(data[sample]),"measures:",data[sample])
```
# Exercise 3

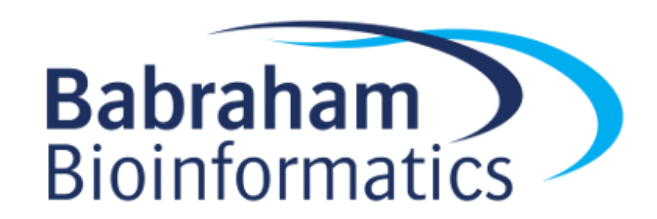

# String Processing

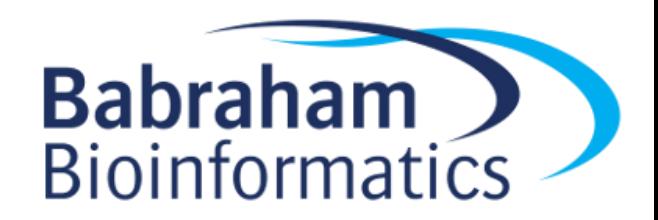

# Creating Strings

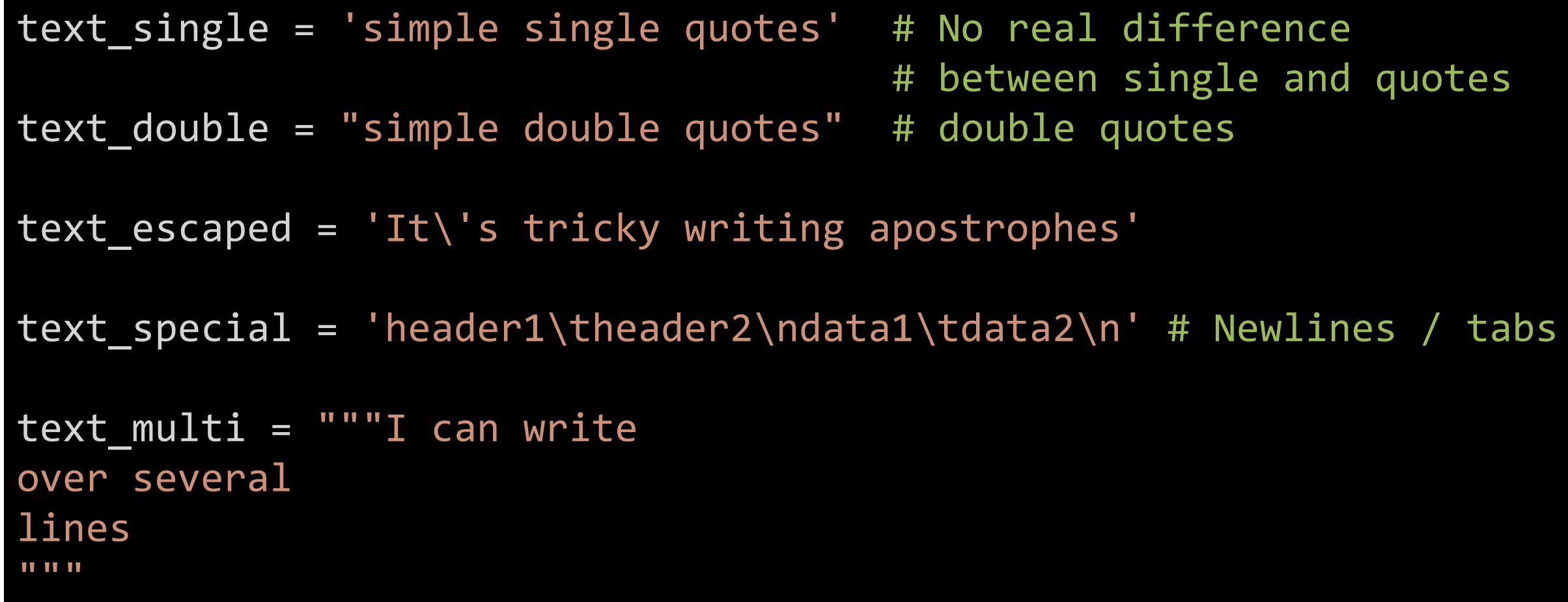

# Testing Strings

- isalnum() The all characters in the string letters or numbers
- isalpha() The all characters in the string letters
- isascii() Are all the characters standard ASCII (no extended characters)
- isdecimal()
- 
- isnumeric()
- isdigit() Test for numbers (plus varying extended characters)
- islower() Is it lowercase
- isupper() Is it uppercase
- istitle() Is it title case (initial capital)
- isprintable() All characters are printable (not carriage returns etc)
- isspace() all characters are spaces/tabs

# Splitting and Joining

• Convert between lists/tuples and delimited strings

```
text_delim =
"Jan_Feb_Mar_Apr_May"
months = text delim.split(" ") \qquad \qquad \qquad \qquad \qquad # [Jan Feb Mar Apr May]
new_delim = ":".join(months) # Jan:Feb:Mar:Apr:May
",".join(["one",2,"three",4]) # Fails, can't join int
",".join(\lceil"one",str(2),"three",str(4)]) # Works, but ugly!
```
# Strings as tuples

- Behind the scenes strings are stored as a tuple of letters
- You can use the list/tuple subsetting syntax on strings

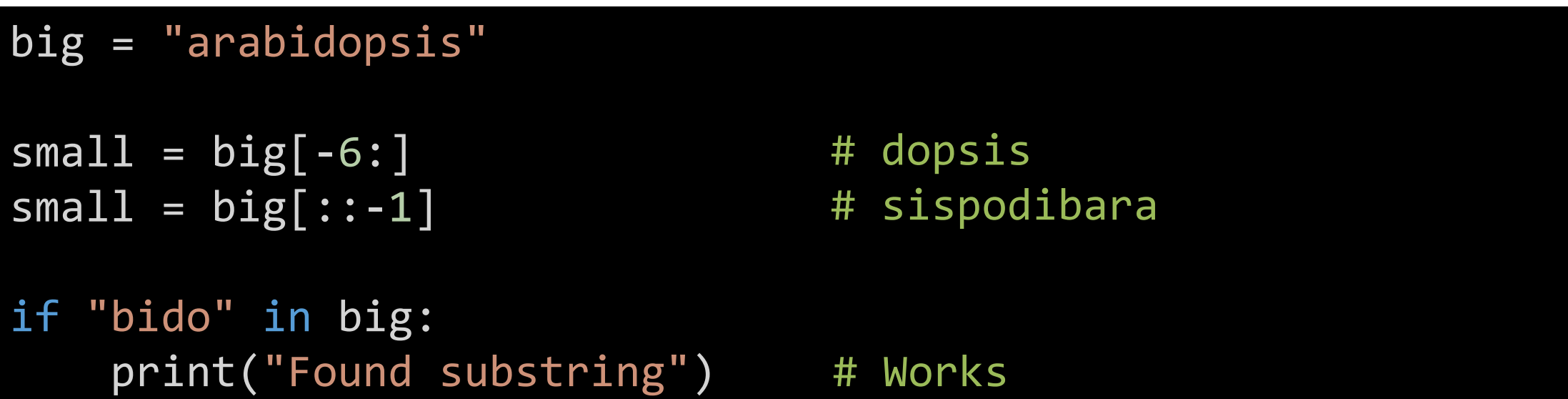

# String Operators

• Strings can be 'added' or 'multiplied'

```
text1 = "join"
text2 = 'me'textioined = text1 + text2 # joinme
text joined = "can't" + "mix" + 100 # Fails, can't add int
text_joined = "can" + "mix" + str(100)# Works
text{ text multi = text1 * 4} # joinjoinjoinjoin
```
# Building strings with data (the ugly way)

sample = "WT"  $count = 23$  $total_count = 101$ 

```
print("Sample",sample,"comprised",count/total_count,"of all measures")
```
message = "Sample "+sample+" comprised "+str(count/total\_count)+" of all measures"

# Sample WT comprised 0.22772277227722773 of all measures

- Multiple additions
- Type conversion
- Too much numeric precision

# Format Strings (f-strings)

• Regular strings, prepended by f eg f"Hello"

• Embed variables / code directly in strings

• Works with all data types without conversion

• Provides numeric formatting

Only works on python >3.7

# Format Strings (f-strings)

year = 1983 name = "Simon"  $kids = ['Fred", "Ethel"]$ 

print(f"{name} was born in {year} and has {kids}")

# Simon was born in 1983 and has ['Fred', 'Ethel']

print(f"{name} was born in {year} and has {' & '.join(kids)}")

# Simon was born in 1983 and has Fred & Ethel

Number formatting in f-strings {data:<20,.2f} {data:[align][width][delimiter].[precision]}

- Align is **<** (left) **>** (right) **^** (center)
- Width is number of characters
- Delimiter is 1000s separator (normally , or \_)
- Precision is number+letter
	- f is fixed decimal places
	- g is significant figures

{data:<20.2f} Occupy 20 spaces, align left show 2 decimal places {data:,.3g} Take what space you need. Add commas. Show 3 sig figs

# Number formatting in f-strings

fnum = 19876.12345

print(f"Simple={fnum}") # Simple=19876.12345

print(f"Decimal Places={fnum:.2f}") # Decimal Places=19876.12

```
print(f"SigFigs={fnum:.3g}") # SigFigs=1.99e+04
```

```
print(f"Commify={fnum:,.0f}") # Commify=19,876
```

```
print(f"FixWidthR='{fnum:>15}'") # FixWidthR=' 19876.12345'
```

```
print(f"FixWidthC='{fnum:^15}'") # FixWidthC=' 19876.12345 '
```
# Complex Matching

- Simple literal string matching can be achieved using either in or methods such as index or find
- More complex, ambiguous patterns can be found using methods from the re (regular expression) package - part of the standard library
- Regular expressions are used in many languages and are the same in all of them.

# Common methods from re

- re.findall Find all matches to a pattern. Return a list of hit text
- re. search Find the first match to a pattern. Return a hit object
- re. finditer Find all matches to a pattern. Return a hit object iterator
- re. split Like str. split but using a pattern not literal text
- re.sub Find and replace based on a pattern

# Constructing Patterns

- Patterns are strings, but containing special characters
- Special characters allow for ambiguity in the pattern

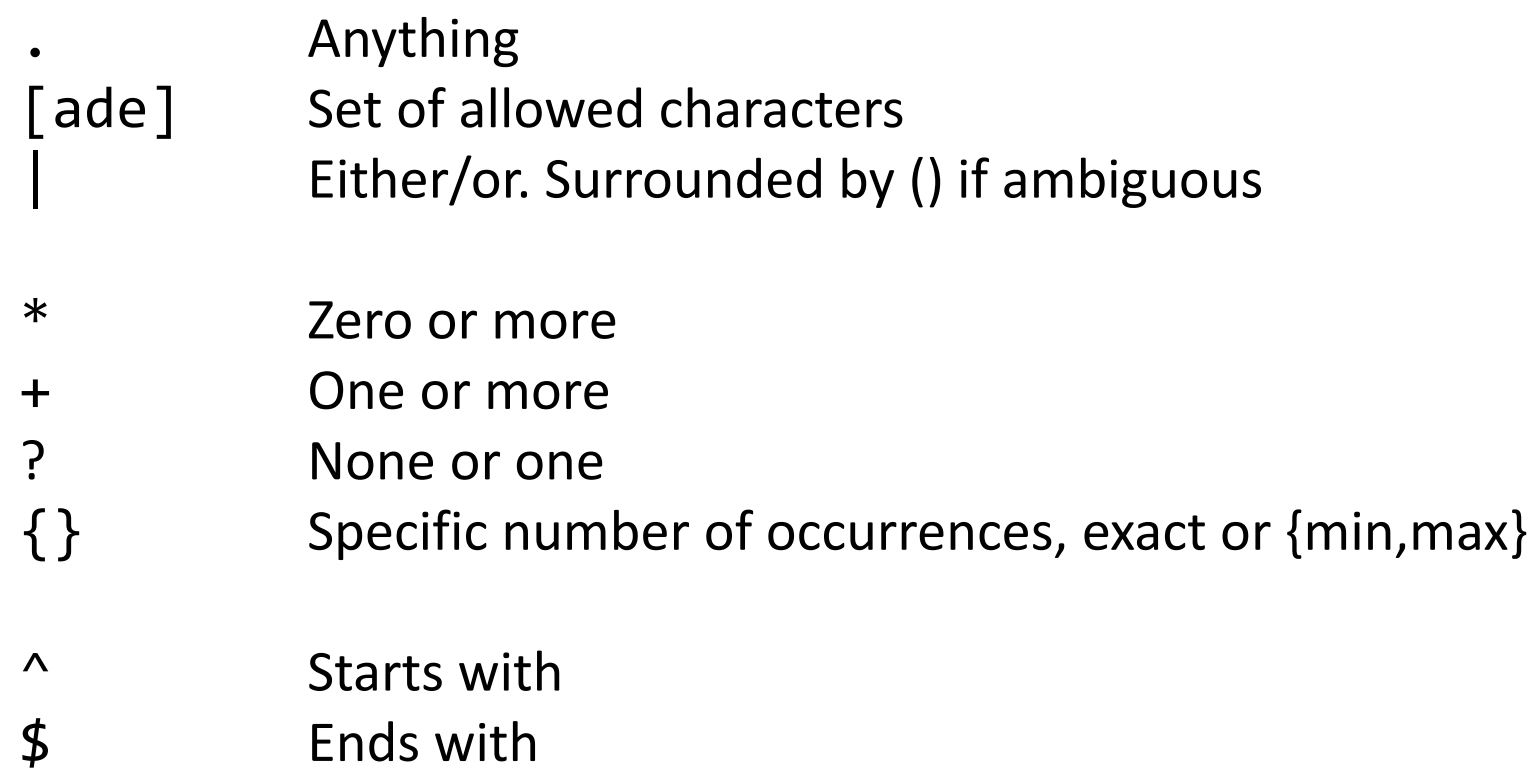

Way to escape a special character you want to use literally Capture group, used to capture part of a match for later use

# Pattern Examples

- **b.b** b [anything] b
- $\gamma$ ga\*t starts with g, then any number of a then t
- tata+\$ tat then one or more a at the end of the string
- $c[aeiou]{4}$  c then exactly 4 vowels
- $\setminus$ . txt  $\oint$  .txt at the end of a string

 $lane([0123456789])\$ . Fq lane then a captured number then .fq file\.(fq|fastq) File dot fq or fastq

### Character group shortcuts in regular expressions

- Certain groups of characters are so common there is a shortcut
	- \d Digits (0-9)
	- \D Non-digits
	- \s Any whitespace (spaces or tabs)
	- \S Any non-whitespace
	- \w Any word character (letters, numbers and underscore)
	- \W Any non-word character
- Eg: lane( $[0123456789]$ ) \.fq could be lane(\d) \.fq

# Finding matches

```
import re
```
text="From sample 1535 we counted 712 colonies on 12 plates"

```
hits = re.findall("d+",text)
```

```
no_hits = re.findall("bacteria",text)
print(no hits) \qquad \qquad \qquad \qquad \qquad \qquad \qquad \qquad \qquad \qquad \qquad \text{f} Empty list
```

```
if not re.findall("bacteria",text):
   print("No bateria here")
```

```
print(hits) # ['1535','712','12'] - always strings
```

```
if re.findall("\d+",text): # Works because a populated list is
   print("There were numbers") \qquad \qquad \qquad # true but and empty list is false
```
# Capturing parts of matches

- Using the search function allows you to use capture groups
	- Any part of the regex surrounded in round brackets
	- Can have multiple captures in the same regex

```
import re
text="From sample 1535 we counted 712 colonies on 12 plates"
hits = re.search("(\forall d+) colonies.* (\forall d+) plates", text)
```
– Sample number and plate number will be captured

# Capturing parts of matches

- From the hit object which is returned by re. search or re. finditer
	- span() is the position of the whole match, 2 element tuple, start, end
	- groups() is a tuple of data in the capture groups

```
import re
text="From sample 1535 we counted 712 colonies on 12 plates"
hits = re.search("(\dagger) colonies.* (\dagger) plates", text)
```
if hits is not None: # Tests whether there was a match print(f"Matched between {hits.span()[0]} and {hits.span()[1]}") print(f"Colonies={hits.groups()[0]} Plates={hits.groups()[1]}")

Matched between 28 and 53 Colonies=712 Plates=12

# Find and Replace

- Use the re. sub function to replace a match
	- Regex for what to match
	- Replace with a string

#### import re

text="From sample 1535 we counted 712 colonies on 12 plates"

new text = re.sub("sample \d+","sample 1234", text) print(new\_text)

# From sample 1234 we counted 712 colonies on 12 plates

```
#!python
import re
```

```
hisat_text = """HISAT2 summary stats:
        Total reads: 77188721
                Aligned 0 time: 8862035 (11.48%)
                Aligned 1 time: 60127229 (77.90%)
                Aligned >1 times: 8199457 (10.62%)
        Overall alignment rate: 88.52%
""""""stats = \{\}lines = hisat text.split("\n")
for line in lines:
   if line.isspace():
        continue
   if "Total reads" in line:
        stats['total"] = line.split('::')]elif line.strip().startswith("Aligned"):
        hits = re.search("aligned\s+(S+)\s+times?:\s+(d+)", line)if hits is None:
            print(f"Couldn't match expected pattern in {line}")
            continue
        stats[hits.grough()[0]] = hits.groups()[1]for stat in stats:
    print(f"{stat} had value {stats[stat]}")
```
# Exercise 4

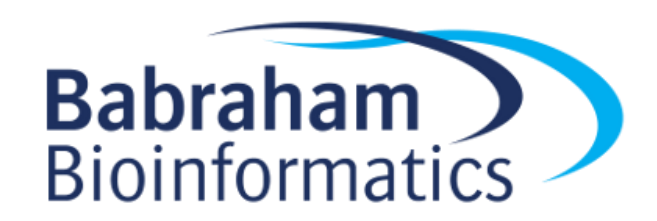

# Reading and Writing Files

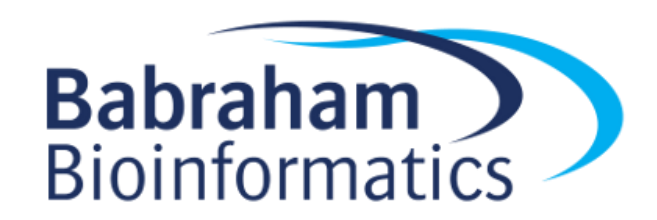

# Constructing File Paths

- A File paths is a string of folder / file name separated by a delimiter (usually /)
- On windows you often see \ used to separate path elements, but behind the scenes it always appears as /
	- "c:/Users/andrewss/python/example.py"
- Traditionally a mix of os, os.path, glob and shutils packages were used to deal with paths
- These have largely been supplanted by the pathlib package

# Using pathlib

• The pathlib package defines the Path data type

- Once you create a Path you can call methods on it
	- Constructing / joining paths
	- Testing paths
	- Listing files / folders
	- Creating / deleting files or folders

# Using File Paths

• Construct a starting path using Path ("location")

from pathlib import Path

mypath = Path("C:/Users/andrewss/Desktop")

# Joining File Paths

- Start from a base path and add a file name to the end
- Can use / as a shortcut for joinpath

```
from pathlib import Path
base path = Path('C://Users/andrews/Desktop")final path = base path.joinpath("data.txt")
# C:\Users\andrewss\Desktop\data.txt
final path = base path / "data.txt"
# Also works
```
### Path sections

### C:/Program Files/Python39/python.exe

- p.drive "C:"
- p.parent Path('C:/Program Files/Python39')
- p.name "python.exe"
- p.stem "python"
- p.suffix ".exe"
- str(p) "C:/Program Files/Python39/python.exe"

# Useful Path methods

- 
- 
- - p.stat().st\_size The size (in bytes)

• p.exists() Does this path exist • p.is\_file() Is this a file (not a dir) • p.is dir() Is this a directory (not a file)

• p.stat() Get statistics about the path

– p.stat().st\_mtime When it was last modified (epoch seconds)

– p.stat().st\_atime When it was last accessed (epoch seconds)\*

\*Not guaranteed to work on every filesystem

# Reading Text Files

• The standard process for reading a text file is:

- 1. Construct the path to the file
- 2. Check the path exists
- 3. Open a 'stream' to the file a variable from which data can be read
- 4. Read the data line by line in a loop
- 5. Close the stream
### Full Read Example

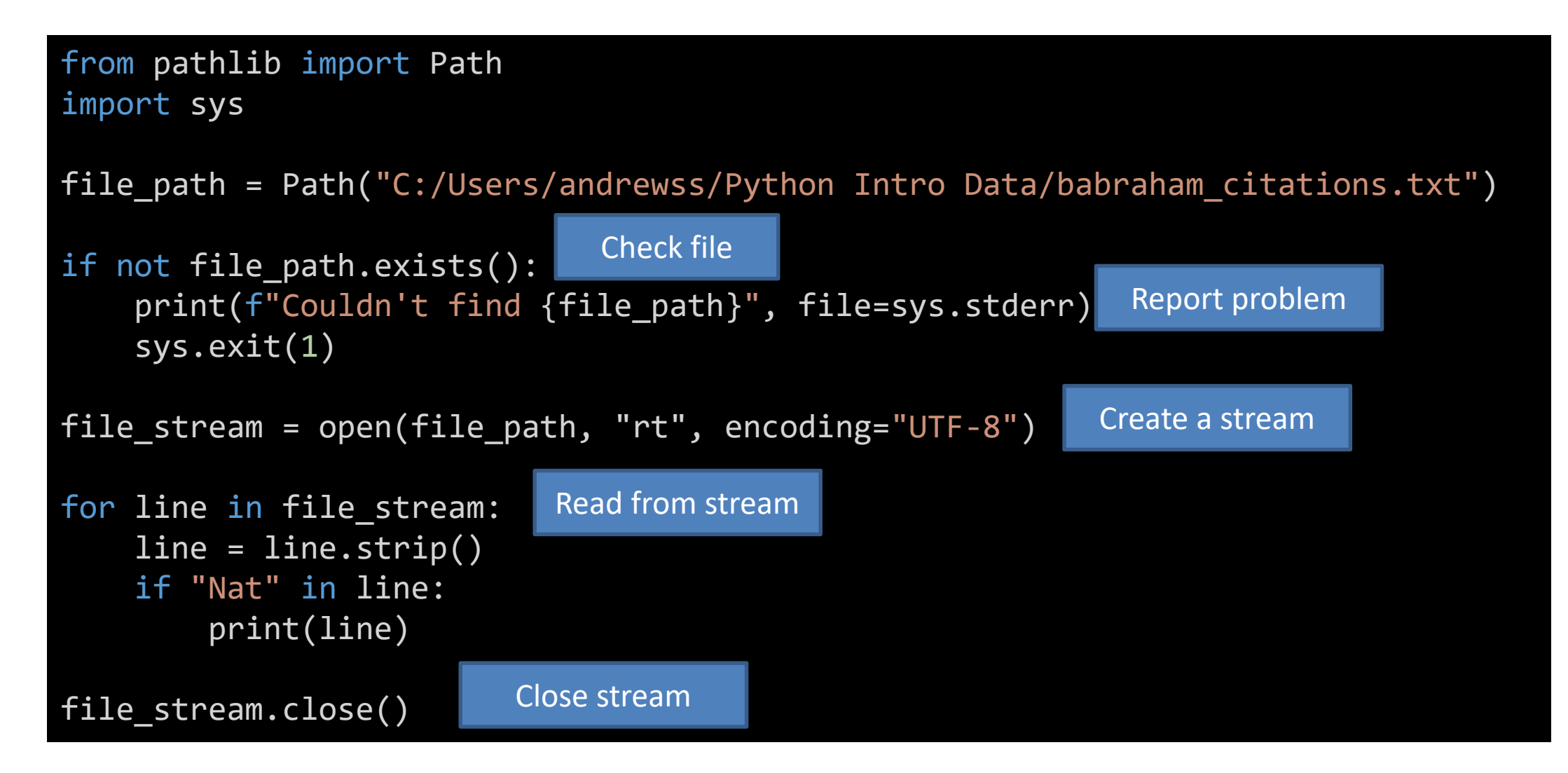

### Simpler reads using with

from pathlib import Path import sys

file\_path = Path("C:/Users/andrewss/Python Intro Data/babraham\_citations.txt")

with open(file\_path, "rt", encoding="UTF-8") as file\_stream:

```
for line in file_stream:
    line = line.strip()
    if "Nat" in line:
        print(line)
```
## Clarifications: Text File Encodings

### with open(file path, "rt", encoding="UTF-8") as file stream:

UnicodeDecodeError: 'charmap' codec can't decode byte 0x81 in position 4326: character maps to <undefined>

- Text files are just files of numeric values decoded into symbols
- Original text file encoding was ASCII
	- ASCII can't represent many characters eg © ã α etc.
	- Several different schemes, 'Latin-1', 'cp1252' etc.
	- UTF-8 is now taking over and should be used
	- On OSX and Linux UTF-8 is the default encoding, but not windows

## Error Reporting

if not file\_path.exists(): print(f"Couldn't find {file\_path}", file=sys.stderr) sys.exit(1)

- All OSs have two types of output
	- sys.stdout Standard output for expected output
	- sys.stderr Standard error for errors, warnings or progress
- You can exit your program early using sys.exit()
	- The exit value should be 0 if the program exited normally
	- Non zero exit means there was a problem (error)

# Using Exceptions (Errors)

- Exceptions are a more robust way of reporting and dealing with problems
- They will construct messages and code traces to allow debugging
- Exceptions can be 'caught' so you can deal with them internally
- There is a generic Exception but also more specific ones
- +-- Exception
	- +-- ArithmeticError
		- | +-- FloatingPointError
		- | +-- OverflowError
		- | +-- ZeroDivisionError
	- +-- AssertionError
	- +-- AttributeError
	- +-- LookupError
		- | +-- IndexError
		- | +-- KeyError
	- +-- NameError
	- +-- OSError
		- | +-- FileExistsError
		- | +-- FileNotFoundError
		- | +-- NotADirectoryError
		- | +-- PermissionError
		- | +-- TimeoutError
	- +-- SystemError
	- +-- TypeError
	- +-- ValueError

## Using Exceptions (Errors)

if not file\_path.exists(): raise FileNotFoundError(f"Couldn't find {file\_path}")

```
try:
    with open(file_name, "rt", encoding="UTF-8") as file_stream:
```

```
for line in file_stream:
    line = line.strip()
    if "Nat" in line:
        print(line)
```

```
except Exception as ex:
    print("Oops it went wrong, never mind")
    print(ex)
```
## Writing to text files

out\_path = base\_path.joinpath("interesting\_genes.txt")

```
with open(out path,"wt", encoding="utf8") as out:
   out.write("nanog") # write doesn't automatically
   out.write("\\n") \qquad # add a newline.
```
print("brca2", file=out) # print does

- File open modes
	- $-$  rt = read as text (default)
	- $-$  rb = read binary (ie non-text)
	- $-$  wt = write as text (and delete any existing content)
	- wb = write binary (and delete any existing content)
	- $a =$  append to existing content

## File Reading Packages

- csv parses comma separated value files
- gzip reads gzip compressed data
- zipfile read data from zip files
- tarfile read data from tar files
- pysam reads SAM or BAM files (not in standard library)
- openpyxl reads xlsx/xslm Excel files (not in standard library)

# Listing Files

• Simple

– Use the iterdir method of a directory Path

• Filtered

– Use the glob method with a pattern containing  $a * (eg * .txt)$ 

• Recursive

– Use the rglob method instead of glob

#!python from pathlib import Path base = Path("C:/Users/andrewss/git") for d in base.iterdir(): if d.is\_dir(): print(f"Found repository {d.name}") for f in (base/"aws\_training\_images").glob("\*.sh"): print(f"Found shell script {f.name}")  $html\_count = 0$ for \_ in base.rglob("\*html"):  $html\_count += 1$ 

print(f"Found {html\_count} HTML files")

## Creating Directories

- Create a Path to a location which doesn't exist
- Call the mkdir method
	- Set parents=True if you want to create several directories

 $new$  path = Path("C:/Users/andrewss/Data/Output/")

```
if not new path.exists():
    new_path.mkdir(parents=True)
```
# Deleting Files

- The unlink method of Path will remove files or empty directories
	- Be careful files are not recycled, just deleted
- It won't recursively delete directories and data
	- You can use shutil.rmtree for this if you're \*\*really\*\* sure

```
#!python
from pathlib import Path
import gzip
import re
```
base\_path = Path("C:/Users/andrewss/Desktop/Introduction to Python/Python Intro Data") polya lengths =  $\{\}$ 

```
with gzip.open(base_path/"example.fq.gz", mode="rt", encoding="UTF-8") as fq:
    for line in fq:
        if line.startswith("@SRR"):
            sequence = <math>fq.readline()</math>max a = 0for polya in re.findall("A+",sequence):
                if len(polya) > max a:
                     max a = len(polya)if not max_a in polya_lengths:
                 polya_lengths[\text{max}_a] = 0polya_lengths[max_a] += 1
with open(base path/"palengths.txt","w") as out:
```

```
for palength in sorted(polya_lengths.keys()):
    print(f"{palength}\t{polya_lengths[palength]}", file=out)
```
## Exercise 5

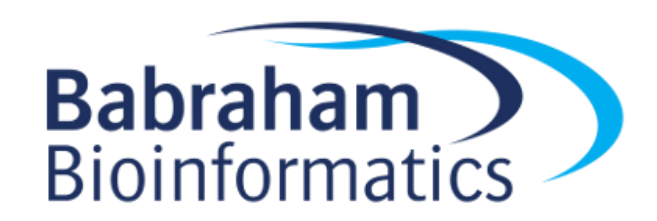

# Writing Functions and Larger Scripts

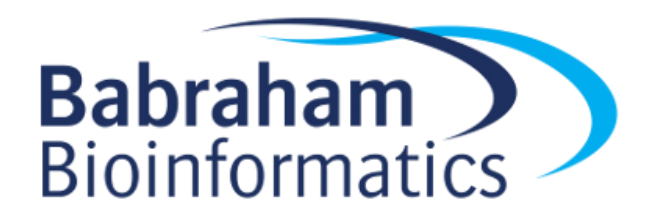

## Better Code Structure

- When your scripts get larger
	- Split the code into modular chunks (functions)
	- Share code between scripts
	- Add some documentation
	- Parse command line options
	- Write tests
- Functions help with
	- Code readability
	- Code maintainability and testing
	- Code reuse

# Writing functions

```
def calculate_gc(sequence):
   total = len(sequence)
    gc = sequence.count("G") + sequence.count("C")
    percent = 100*(gc/total)return percent
seq = "GATTCGATAGCTAG"
gc = calculate gc(seq)print(f"The GC content of {seq} is {gc:.1f}")
# The GC content of GATTCGATAGCTAG is 42.9
```
### Functions are processed in order

```
seq = "GATTCGATAGCTAG"
       Use gc = calculate_gc(seq)
            print(f"The GC content of {seq} is {gc:.1f}")
            def calculate_gc(sequence):
                total = len(sequence)
                gc = sequence.count("G") + sequence.count("C")
                percent = 100*(gc/total)return percent
Declaration
```

```
Traceback (most recent call last):
  File "c:\Users\andrewss\Intro Python\functions.py", line 3, in <module>
    gc = calculate_gc(seq)
NameError: name 'calculate_gc' is not defined
```
## Putting everything into a function

```
seq = "GATTCGATAGCTAG"
seq = "GATTCGATAGCTAG"
gc = calculate_gc(seq)
gc = calculate_gc(seq)
print(f"The GC content of {seq} is {gc:.1f}")
print(f"The GC content of {seq} is {gc:.1f}")
def calculate gc(sequence):
     total = len(sequence)
     gc = sequence.count("G") + sequence.count("C")
     percent = 100*(gc/total)
```
return percent

## Scripts can be packages too

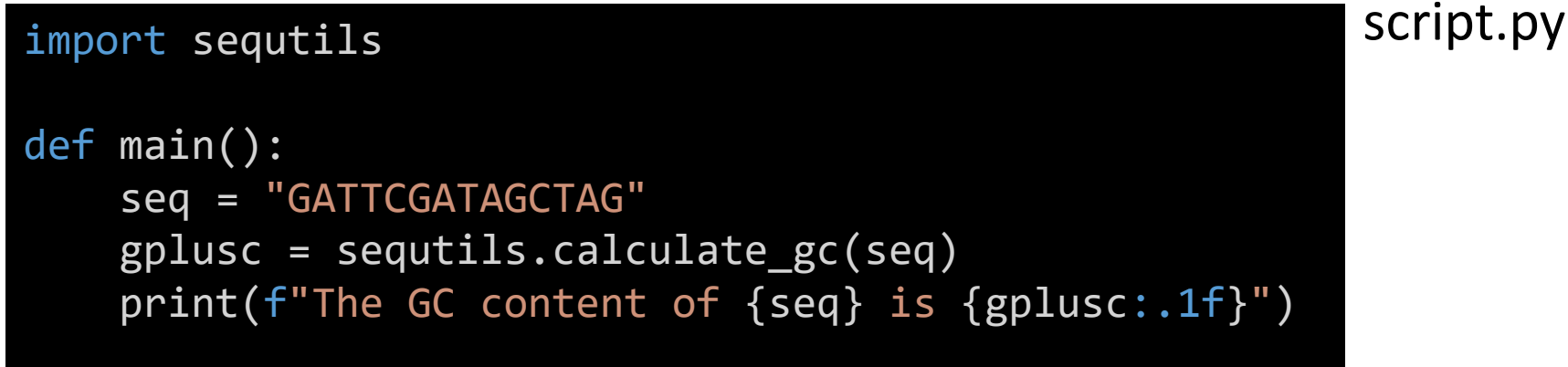

### main()

```
sequtils.py def calculate_gc(sequence):
               total = len(sequence)
                gc = sequence.count("G") + sequence.count("C")
                percent = 100*(gc/total)return percent
```
### Am I a script, or am I a package?

### script2.py

#### import script1

gc = script1.calculate\_gc("GGG") print(f"Script2 calculated {gc}")

### The GC content of GATGCTAG is 50.0 Script2 calculated 100.0

Being able to simply reuse functions from other scripts is great, but how do we stop the 'script' part of script1 from running when it's being used as a package?

### def main(): seq = "GATGCTAG" gplusc = calculate\_gc(seq) print(f"The GC content of {seq} is {gplusc:.1f}") def calculate\_gc(sequence): total = len(sequence)

```
gc = sequence.count("G") + sequence.count("C")
```

```
percent = 100*(gc/total)return percent
```
main()

### script1.py

## The name special variable

- When a script is executed directly then \_\_name \_\_ has a value of main
- When a script is executed because it's called by being imported into another script \_\_name\_\_ is set to the script name
- We can change our behaviour depending on the value of \_\_name\_\_

Variables surrounded by double underscores are designed for mostly internal use, and are created automatically. Sometimes they are useful to use directly.

## Standard Script Structure

### #!/usr/bin/env python

def main(): pass

- def myfunction(): pass
- def myotherfunction(): pass

$$
if __name__ == '__main__":
$$
  

$$
main()
$$

Code for this scripts direct functionality goes in here

These functions can be used from main or can be used in other scripts if this file has been imported into them.

The main() function only runs when the script is directly executed

### Adding Documentation

• Simple function documentation can be added as a string immediately below the function definition

```
def calculate_gc(sequence):
    """Calculates the GC content of an
    uppercase sequence string"""
    total = len(sequence)
    gc = sequence.count("G") + sequence.count("C")
    percent = 100*(gc/total)
```
return percent

>>> import sequtils >>> help(sequtils.calculate gc) Help on function calculate gc in module sequtils:

```
calculate_gc(sequence)
   Calculates the GC content of an
   uppercase sequence string
```
# Encapsulation and Scoping

- Functions should be self contained
	- They shouldn't rely on the presence of variables outside the function
	- They should only send data back via a return statement
	- It's OK to create new variables within the function but these won't affect the global environment

• It is possible to affect a global variable in a function, but it requires extra code

## Encapsulation and Scoping

#### message = "Original value"

```
def changeme():
    new_message = "Changed message"
    message = new message
    print(f"Inside, message is {message}")
```
print(f"Outside, message was {message}") changeme() print(f"Outside, message is {message}")

Outside, message was Original value Inside, message is Changed message Outside, message is Original value

### If we try to use message at the start of the changeme function we'd get:

UnboundLocalError: local variable 'message' referenced before assignment

# Accessing global variables

- Global variables are generally a bad idea and you should minimise their use
	- Variables scoped within the main() function and passed to other functions as needed are preferred
- There are times they can be useful though
- To access them in a function you need to use the global keyword

## Accessing global variables

#### message = "Original value"

```
def changeme():
    global message
    print(f"Inside, message was {message}")
   new_message = "Changed message"
   message = new message
    print(f"Inside, message is {message}")
```
print(f"Outside, message was {message}") changeme() print(f"Outside, message is {message}")

Says we're importing the message variable from the global environment

Outside, message was Original value Inside, message was Original value Inside, message is Changed message Outside, message is Changed message

## Command Line Options

• You can make your script more flexible by using command line arguments to change options, or the data to process myscript.py cutoff=20 file=data1.csv

• Anything written after the script is put into a list accessed via sys.argv

## Using sys.argv directly

import sys def main(): for i,v in enumerate(sys.argv): print(f"{i} was {v}") if \_\_name\_\_=="\_\_main\_\_": main()

>python argv.py cutoff=20 data=data1.csv 0 was argv.py 1 was cutoff=20 2 was data=data1.csv

### More robust command lines with argparse

import argparse

```
def main():
   options = parse arguments()
```
print(f"Cutoff is {options.cutoff} data file is {options.data}")

```
def parse arguments():
```

```
parser = argparse.ArgumentParser(description="Analyse my data")
```

```
parser.add_argument("--cutoff", help="The cutoff to use for the analysis", default=20, type=int)
parser.add_argument("data", help="The data file to process", type=str)
```

```
return parser.parse_args()
```

```
\_name\_ == "\_main\_":
main()
```
### More robust command lines with argparse

usage: commandline.py [-h] [--cutoff CUTOFF] data

Analyse my data

positional arguments: data The data file to process

optional arguments:

-h, --help show this help message and exit --cutoff CUTOFF The cutoff to use for the analysis

### More robust command lines with argparse

commandline.py somefile.csv Cutoff is 20 data file is somefile.csv

commandline.py --cutoff 26 test.csv Cutoff is 26 data file is test.csv

```
commandline.py --cutoff=26
usage: commandline.py [-h] [--cutoff CUTOFF] data
commandline.py: error: the following arguments are required: data
```

```
commandline.py --cutoff=no test.csv
usage: commandline.py [-h] [--cutoff CUTOFF] data
commandline.py: error: argument --cutoff: invalid int value: 'no'
```
## Testing your code

- Adding tests to your code is a good way to ensure the functionality you're developing is working correctly
- You don't need anything else, but the pytest framework makes running tests somewhat easier
- Some people advocate 'test driven development', basically you write the tests first, and then write code until all of the tests pass

# The pytest framework

- Not part of the standard library, so need to install with pip
- Looks for files called test\_\*.py or \*\_test.py
- Runs test functions within these files containing assert statements
	- Asserts are statements containing a test, which produce an exception if the test result is not True
- Reports on the success of the tests

```
def calculate_gc(sequence):
    """Calculates the GC content of an
    uppercase sequence string"""
    total = len(sequence)
    gc = sequence.count("G") + sequence.count("C")
    percent = 100*(gc/total)return percent
def reverse complement(sequence):
    """Calculates the reverse complement of
    an uppercase sequence string"""
    rev = sequence[:-1]revcomp = rev.translate(
        str.maketrans("GATC","CTAG")
    )
```
return revcomp

#### import sequtils

```
def test_gc():
    seq = "GATC"
    assert(
        sequtils.calculate_gc(seq)==50
    )
```

```
def test_revcomp():
    seq = "GGAT"assert(
        sequtils.reverse_complement(seq)=="ATCC"
    )
```
#### python -m pytest

======================== test session starts ======================== platform win32 -- Python 3.9.1, pytest-6.2.4, py-1.10.0, pluggy-0.13.1 rootdir: C:\Users\andrewss\Desktop\Introduction to Python collected 2 items

test\_sequtils.py .. [100%]
## Exercise 6

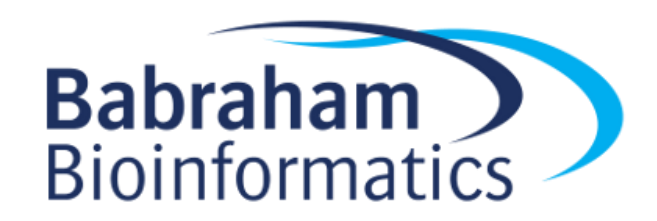

## Using external resources

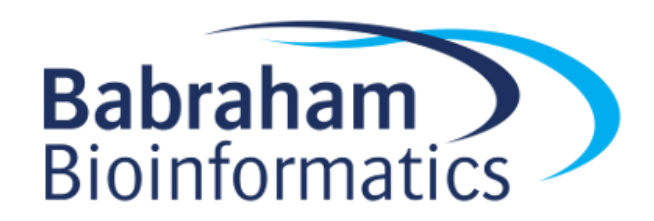

### **Installing Additional Packages**

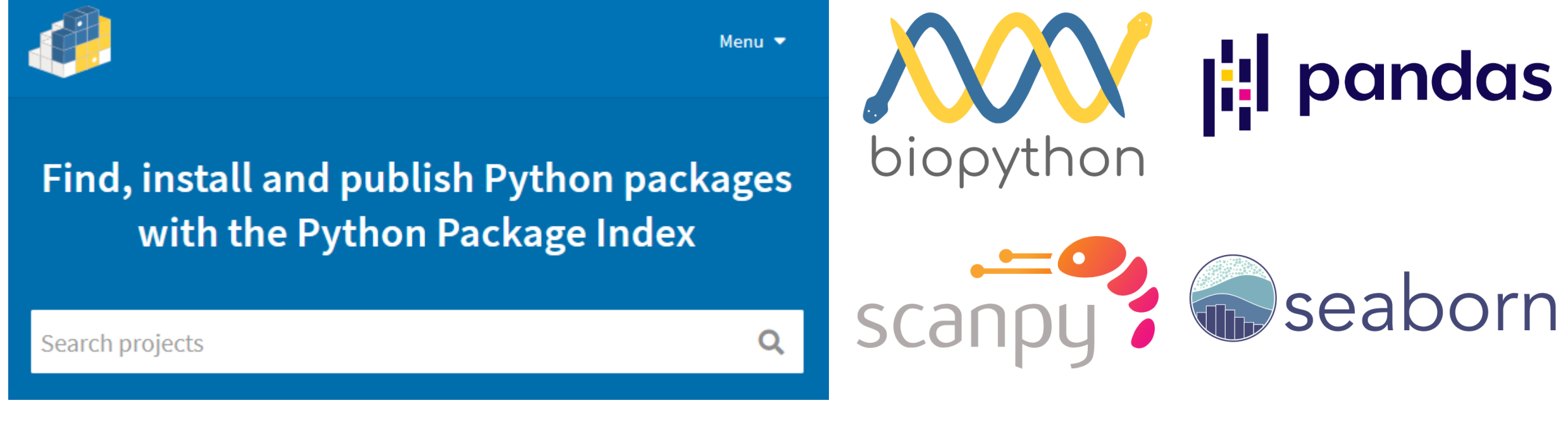

**Project description** 

pypi v21.1.3 docs passing

pip is the package installer for Python. You can use pip to install packages from the Python Package Index and other indexes.

 $\dddot{\mathcal{L}}$  statsmodels

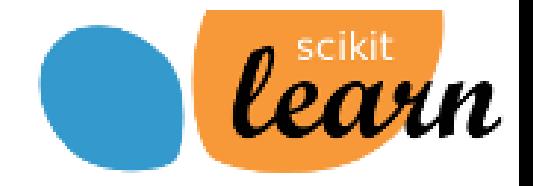

## sys.path

- >>> import sys
- >>> sys.path
- ['', 'C:/Program Files/Python39/python39.zip', 'C:/Program Files/Python39/DLLs',
- 'C:/Program Files/Python39/lib', 'C:/Program Files/Python39',
- 'C:/Users/andrewss/AppData/Roaming/Python/Python39/site-packages',
- 'C:/Users/andrewss/AppData/Roaming/Python/Python39/site-packages/win32',
- 'C:/Users/andrewss/AppData/Roaming/Python/Python39/site-packages/win32/lib',
- 'C:/Users/andrewss/AppData/Roaming/Python/Python39/site-packages/Pythonwin',
- 'C:/Program Files/Python39/lib/site-packages']

- Packages are search for in the order of sys.path
- Stops at the first hit
- Some will be admin only, others are user-writeable

### Installing with pip

```
pip install …
python -m pip install …
```

```
pip install biopython
pip install --user biopython
pip install --upgrade biopython
pip uninstall biopython
```
### Virtual Environments

python -m venv mynewproject

source mynewproject/bin/activate [Linux/Mac] .\mynewproject\Scripts\activate [Windows]

deactivate

### Getting data from REST APIs

• Many data sources offer a simple way to pull information from an online resource, called a REST API

• These are accessed by a structured URL defining the data required

• Data is normally returned in JSON format which can be easily parsed by python

### **REST Example**

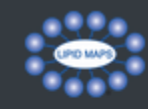

### LIPID MAPS<sup>®</sup> Lipidomics Gateway

Home Updates ▼ Resources ▼ About ▼

Search

Q

### LIPID MAPS<sup>®</sup> REST service

The LIPID MAPS® REST service enables access to a variety of data (including lipid structures and lipid-related genes/proteins) using HTTP requests. These requests may be carried out using a web browser or may be embedded in 3rd party applications or scripts to enable programmatic access. Most modern programming languages including PHP, Perl, Python, Java and Javascript have the capability to create HTTP request and interact with datasets such as this REST service.

### Interactive "REST url" Creator

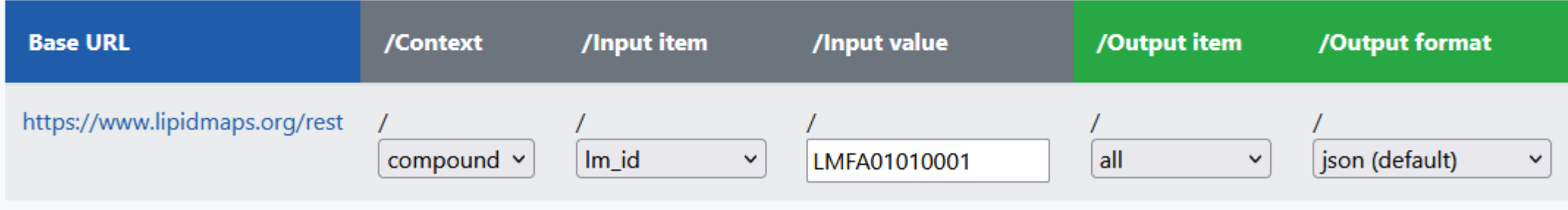

### https://www.lipidmaps.org/rest/compound/lm\_id/LMFA01010001/all/json

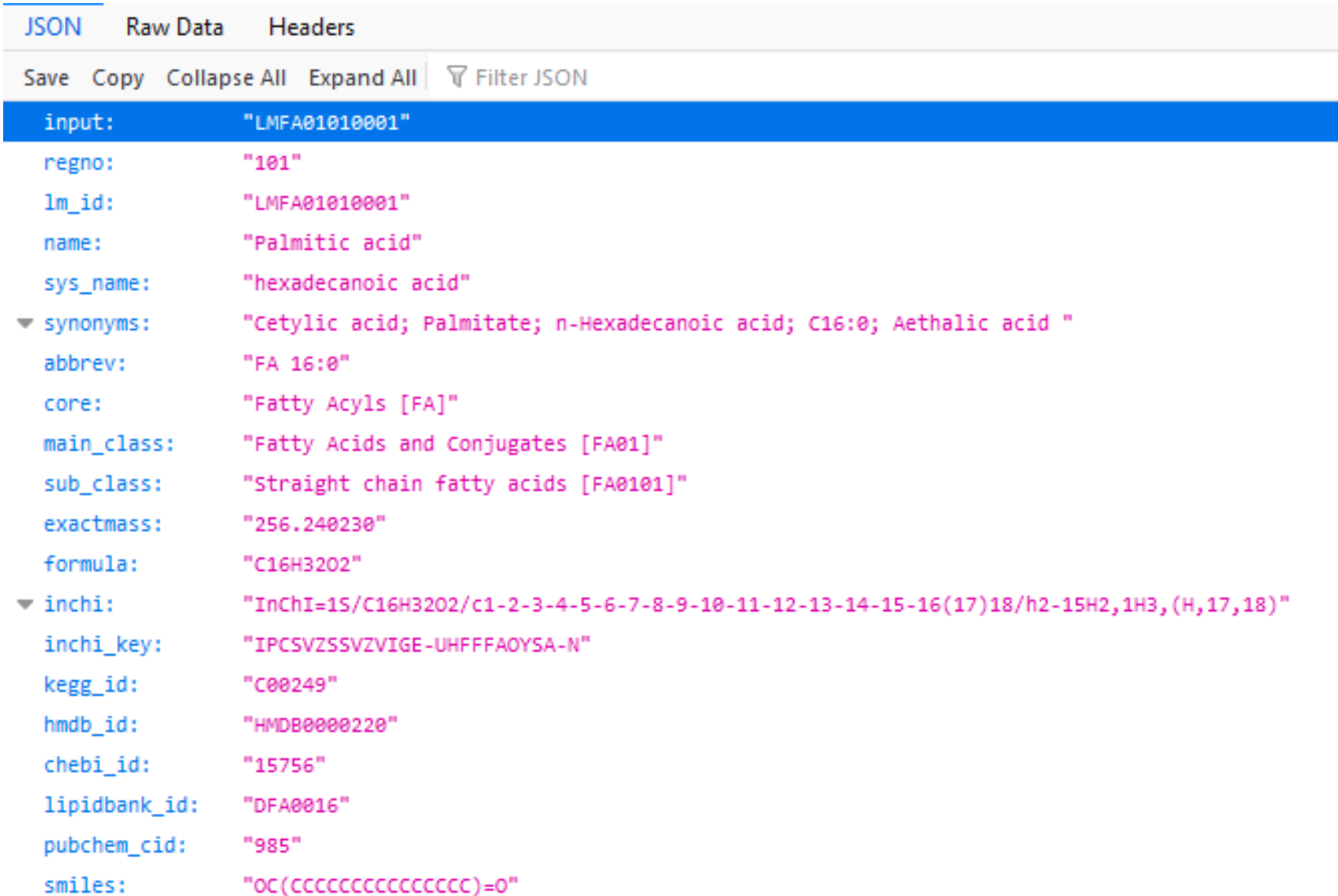

### JSON - JavaScript Object Notation

- Simple text format
- Composed of lists and dictionaries
- Easily transposed into equivalent python data structures

- The json package is part of the standard library
	- Create json from list/dictionary json.dumps
	- Create list/dictionary from text json json.loads

### Reading web data using requests

- Convenient package for reading data from the web
- Supports HTTP HTTPS and FTP URLs

```
import requests
def main():
    lmid= "LMFA01010001"
    json data = fetch lm json(lmid)
    print(f"LMID {lmid} is {json_data['name']} and has mass {float(json_data['exactmass']):.2f}")
def fetch_lm_json(lmid):
    answer = requests.get(f"https://www.lipidmaps.org/rest/compound/lm_id/{lmid}/all/json")
   return answer.json()
if _name__ == "main__":main()
```
### More complex requests

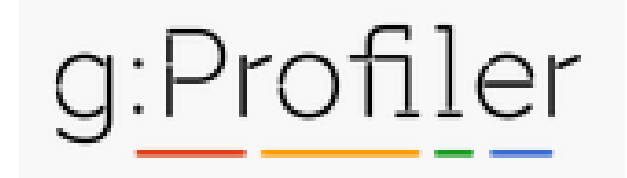

#### g:Profiler API

g: Profiler requests are generally made as POST requests with a JSON body and they return JSON output.

#### g:GOSt

URL: https://biit.cs.ut.ee/gprofiler/api/gost/profile/ **METHOD: POST PARAMETERS:** 

#### organism

ID of species to be queried. List of possible ID-s can be seen at the organisms list page.

organism: "hsapiens"

#### query

List of genes to be queried. Can be a list of strings or a dictionary of lists if multiple queries are submitted simultaneously.

query:["CASQ2", "CASQ1", "GSTO1", "DMD", "GSTM2"]

query:{

first\_query:["CASQ2", "CASQ1", "GSTO1", "DMD", "GSTM2"], second query: ["MLXIPL", "SMARCB1", "PIH1D1", "SMARCA4", "AGER"] x

#### g:GOSt query result fields

These are the result fields for most simple queries.

#### name

Term name.

#### description

Term description if available. If not available, repeats the term name.

#### native

Term ID in its native namespace. For non-GO terms, the ID is prefixed with the datasource abbreviation.

#### parents

List of native IDs that are hierarchically above the term. For non-hierarchical datasources, points to artificial root node if applicable.

#### p value

Hypergeometric p-value after correction for multiple testing

#### goshv

Internal g:Profiler numeric ID. Unique for the term. Not consistent across data updates.

#### significant

Indicator for statistically significant results.

https://biit.cs.ut.ee/gprofiler/page/apis

### More complex requests

```
#!/usr/bin/env python3
import requests
def main():
    genes = "ENSG00000007171,ENSG00000141367,etc".split(",")
    request = \{"organism": "hsapiens",
        "query": genes,
        "sources":[],
        "user_threshold":0.01
    }
    result = requests.post("https://biit.cs.ut.ee/gprofiler/api/gost/profile/", json=request)
    for hit in result.json()["result"]:
        print(f"{hit['name']}\t{hit['p_value']:.3f}")
if __name__ == "__main__":
    main()
```
### More complex results

### >python.exe gprofiler.py

clathrin binding 0.000 clathrin-coated vesicle 0.000 clathrin-coated vesicle membrane 0.000 coated vesicle 0.000 regulation of leukocyte mediated immunity 0.000 Formation of annular gap junctions 0.000 coated vesicle membrane 0.000 Gap junction degradation 0.000 leukocyte mediated cytotoxicity 0.000 clathrin-coated endocytic vesicle 0.000 regulation of immune system process 0.001 vesicle 0.001 receptor-mediated endocytosis 0.002 regulation of leukocyte mediated cytotoxicity 0.002

### Running external programs from python

- The subprocess package provides the Popen and run functions which have options for the most common variations
	- Launch a process and wait for it to complete and check the exit code
	- Launch a process and collect output from STDOUT or STDERR
	- Launch a process and forget about it (later check exit if you like)

### Main subprocess options

- Arguments
	- $-$  Can be a single string of program plus arguments, need shell=True for this
		- "program.sh cutoff 20 threads 3 data.fq.gz"
	- Can be a list of separate command components, doesn't need shell
		- ["program.sh", "cutoff", "20", "threads", "3", "data.fq.gz"]
- Check (for subprocess.run)
	- check=False (default) returns a result which you can query to see if it worked
	- check=True raises an Exception if the process exits in an error state
- Output
	- stdout and stderr can either be left to print to the screen, or sent to a pipe where they can be read like a file
	- If you're reading text from stdout/stderr then set encoding so it appears as text

#### import subprocess

# Start a process and wait for it to complete print("Starting notepad") exit\_status = subprocess.run("c:/Windows/system32/notepad.exe") print(f"Notepad finished {exit\_status}")

```
# Start a process and forget about it
print("Starting forgotten notepad")
subprocess.Popen("c:/Windows/system32/notepad.exe")
print(f"Notepad running")
```

```
# Start a process and collect data from it
print("Starting collected process")
with subprocess.Popen(
```

```
"c:/Windows/system32/ipconfig.exe",
stdout=subprocess.PIPE,
encoding="UTF-8"
) as running proc:
```
for line in running proc.stdout: print(f"Found line {line.strip()}")

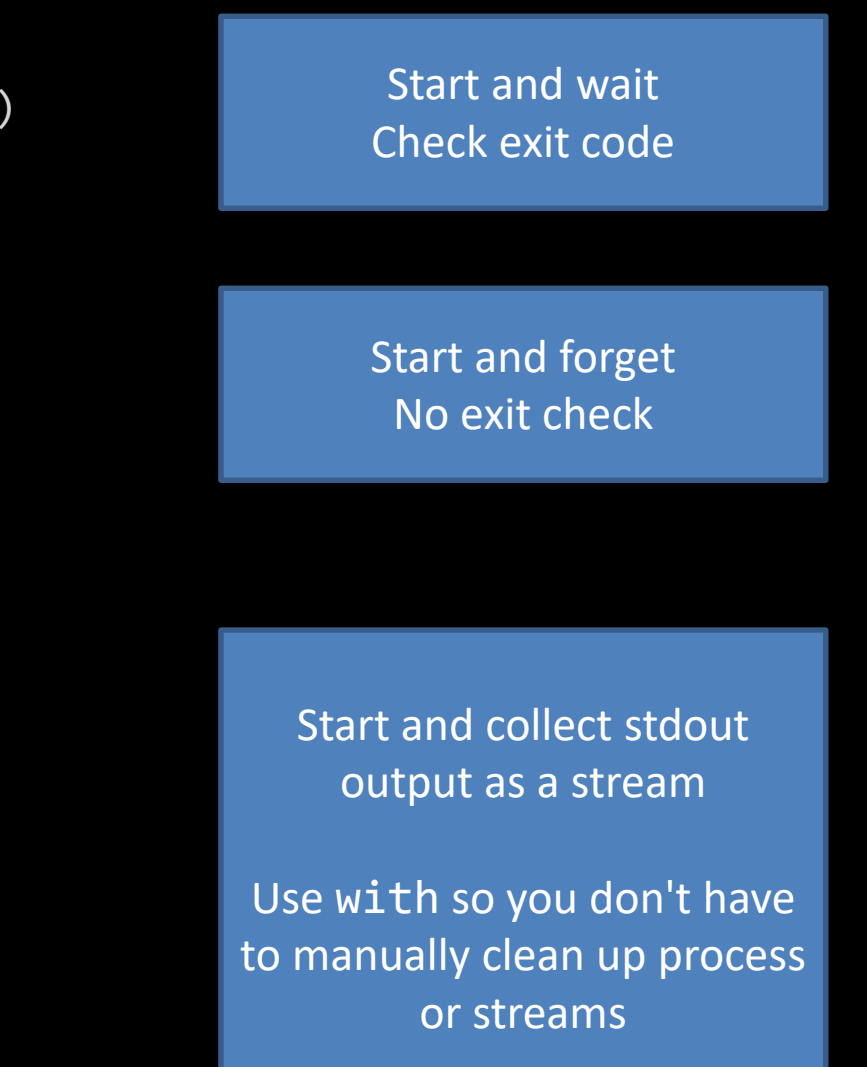

# Additional little tricks (if we have time…)

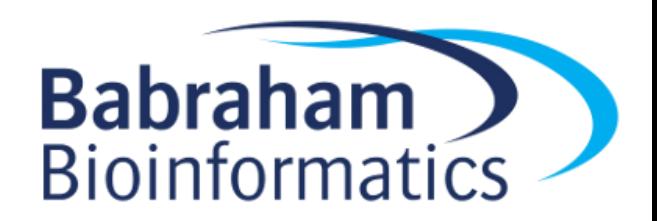

### List Comprehension

• A useful shortcut for performing the same operation on all members of a list

data =  $[1, 2, 3, 4, 5]$ print("\t".join(data))  $print("t", join(data))$ 

TypeError: sequence item 0: expected str instance, int found

```
data = [1, 2, 3, 4, 5]
```
fixed data =  $[$ ] for d in data: fixed data.append(str(d))

print("\t".join(fixed\_data))

1 2 3 4 5

### List Comprehension

data =  $[1, 2, 3, 4, 5]$ fixed data =  $\lceil \text{str}(x) \rceil$  for x in data] print("\t".join(fixed data))  $print("t".join( [str(x) for x in data]) )$ 

# Filtering  $print("t", join($  [str(x) for x in data if  $x>3$ ] ))

# Conditional Transformation  $print("t", join($   $\lceil"odd" if x\%2 else "even" for x in data] )$ 

## Debugging

- Python has a built in debugger which you can use to help sort out problems in your code
- You can start the debugger at any point in your code by inserting a call to the breakpoint () function (python  $3.7+)$ – Good for logic errors
- You can enter the debugger instead of crashing by running python3 -m pdb crashing\_program.py
	- Good for tracing the cause of crashes

## Debugging

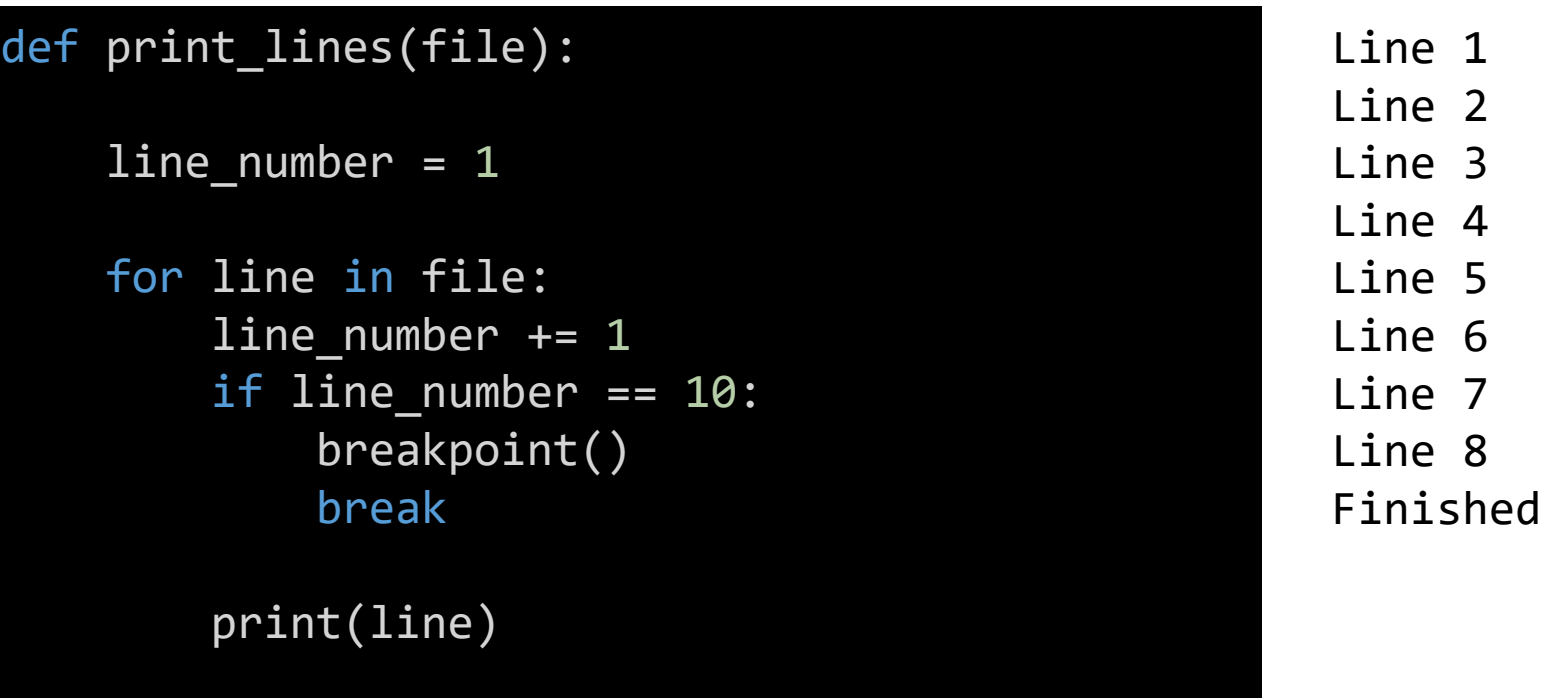

print("Finished")

Line 7 Line 8 > c:\users\andrewss\debugger.py(12)print\_lines() -> break (Pdb)

### Debugger commands

- Print the value of an expression (often just a variable) (Pdb) p line 'Line 9'
- Step to the next line of code (Pdb) s > c:\users\andrewss\debugger.py(16)print\_lines()
	- -> print("Finished")
- Allow the program to continue to the next breakpoint (or end) (Pdb) c Finished